**Configuring Environment Components for Oracle® Java CAPS Application Adapters**

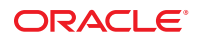

Part No: 821–2592 March 2011

Copyright © 2008, 2011, Oracle and/or its affiliates. All rights reserved.

#### **License Restrictions Warranty/Consequential Damages Disclaimer**

This software and related documentation are provided under a license agreement containing restrictions on use and disclosure and are protected by intellectual property laws. Except as expressly permitted in your license agreement or allowed by law, you may not use, copy, reproduce, translate, broadcast, modify, license, transmit, distribute, exhibit, perform, publish or display any part, in any form, or by any means. Reverse engineering, disassembly, or decompilation of this software, unless required by law for interoperability, is prohibited.

#### **Warranty Disclaimer**

The information contained herein is subject to change without notice and is not warranted to be error-free. If you find any errors, please report them to us in writing.

#### **Restricted Rights Notice**

If this is software or related documentation that is delivered to the U.S. Government or anyone licensing it on behalf of the U.S. Government, the following notice is applicable:

#### U.S. GOVERNMENT RIGHTS

Programs, software, databases, and related documentation and technical data delivered to U.S. Government customers are "commercial computer software" or "commercial technical data" pursuant to the applicable Federal Acquisition Regulation and agency-specific supplemental regulations. As such, the use, duplication, disclosure, modification, and adaptation shall be subject to the restrictions and license terms set forth in the applicable Government contract, and, to the extent applicable by the terms of the Government contract, the additional rights set forth in FAR 52.227-19, Commercial Computer Software License (December 2007). Oracle America, Inc., 500 Oracle Parkway, Redwood City, CA 94065.

#### **Hazardous Applications Notice**

This software or hardware is developed for general use in a variety of information management applications. It is not developed or intended for use in any inherently dangerous applications, including applications that may create a risk of personal injury. If you use this software or hardware in dangerous applications, then you shall be responsible to take all appropriate fail-safe, backup, redundancy, and other measures to ensure its safe use. Oracle Corporation and its affiliates disclaim any liability for any damages caused by use of this software or hardware in dangerous applications.

#### **Trademark Notice**

Oracle and Java are registered trademarks of Oracle and/or its affiliates. Other names may be trademarks of their respective owners.

Intel and Intel Xeon are trademarks or registered trademarks of Intel Corporation. All SPARC trademarks are used under license and are trademarks or registered trademarks of SPARC International, Inc. AMD, Opteron, the AMD logo, and the AMD Opteron logo are trademarks or registered trademarks of Advanced Micro Devices. UNIX is a registered trademark of The Open Group in the United States and other countries.

#### **Third Party Content, Products, and Services Disclaimer**

This software or hardware and documentation may provide access to or information on content, products, and services from third parties. Oracle Corporation and its affiliates are not responsible for and expressly disclaim all warranties of any kind with respect to third-party content, products, and services. Oracle Corporation and its affiliates will not be responsible for any loss, costs, or damages incurred due to your access to or use of third-party content, products, or services.

# Contents

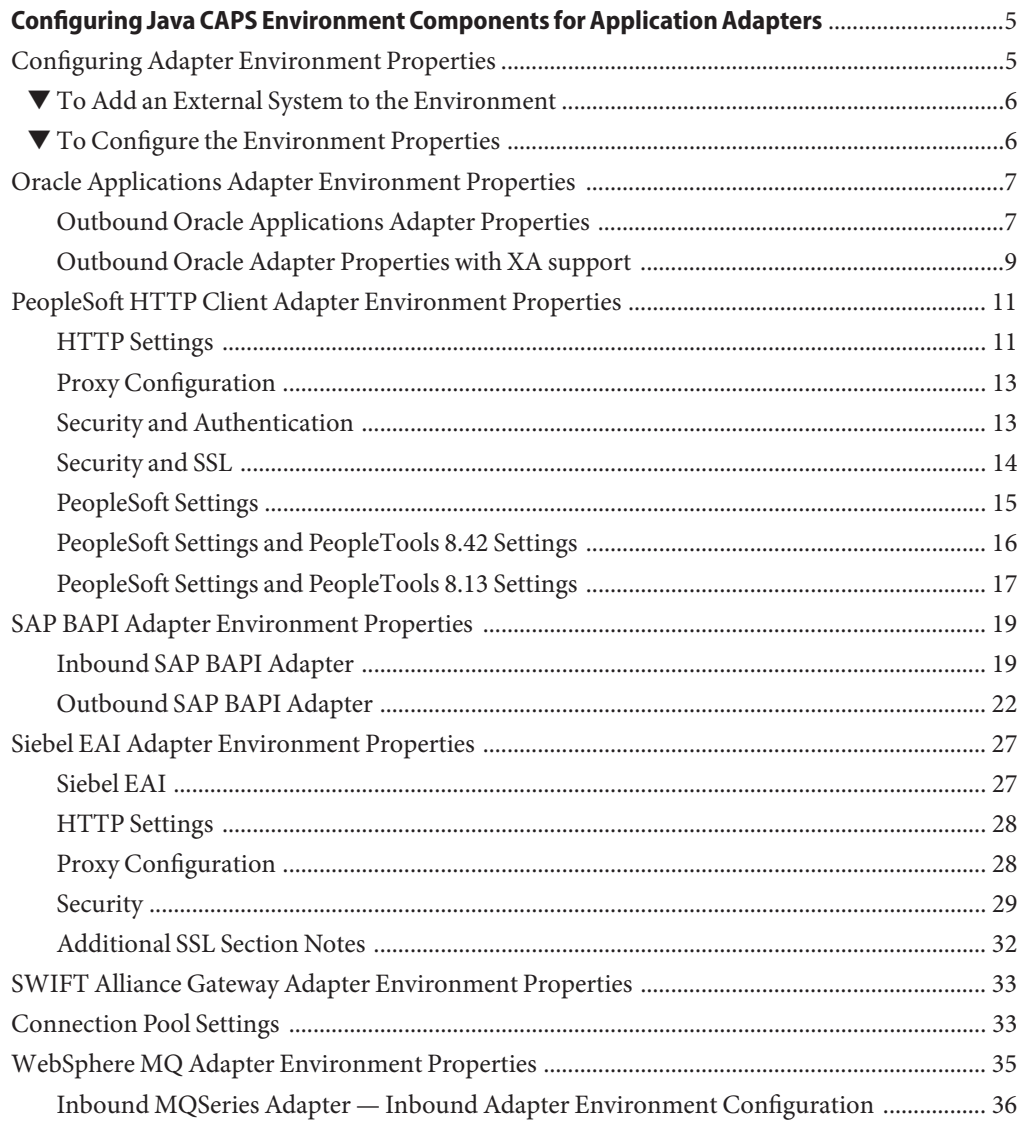

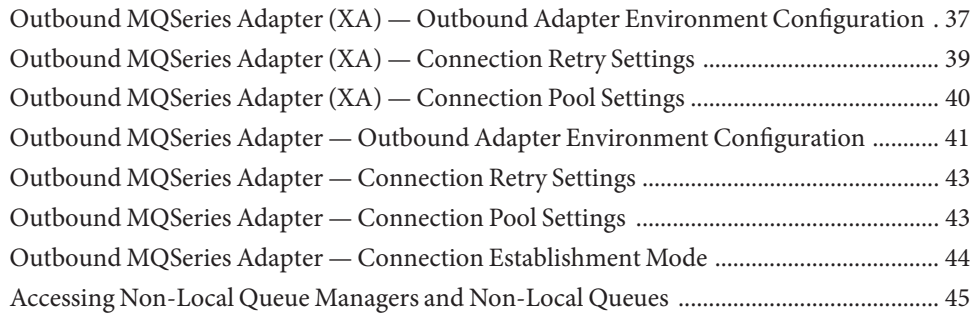

# <span id="page-4-0"></span>Configuring Java CAPS Environment Components for Application Adapters

The adapter environment configuration properties contain parameters that define how the adapter connects to and interacts with other Java CAPS components within the environment. The environment properties are accessed from the NetBeans IDE Services window. The following sections provide instructions on how to configure Java CAPS component environment properties and lists the environment properties for the various application adapters.

#### **What You Need to Do**

This topic provides instructions for working with the Environment component Properties Editor."Configuring Adapter Environment Properties" on page 5.

#### **What You Need to Know**

These topics provide configuration information used to set the application adapter environment properties.

- ["Oracle Applications Adapter Environment Properties" on page 7.](#page-6-0)
- ["PeopleSoft HTTP Client Adapter Environment Properties" on page 11.](#page-10-0)
- ["SAP BAPI Adapter Environment Properties" on page 19.](#page-18-0)
- ["Siebel EAI Adapter Environment Properties" on page 27.](#page-26-0)
- ["SWIFT Alliance Gateway Adapter Environment Properties" on page 33.](#page-32-0)
- ["WebSphere MQ Adapter Environment Properties" on page 35.](#page-34-0)

### **Configuring Adapter Environment Properties**

The Adapter Environment Configuration properties contain parameters that define how the adapter connects to and interacts with other Java CAPS components within the Environment. The Environment properties are accessed from the NetBeans IDE Services window. Until you have successfully configured all adapters for your Java CAPS project, your project cannot be properly executed or deployed.

### <span id="page-5-0"></span>▼ **To Add an External System to the Environment**

- **Expand the CAPS Environments, and right-click the Environment to which you want to add an External System. 1**
- **From the context menu, select the type of External System to add (for example, File External 2 System or Oracle External System).**
- **Enter a name for the External System and then click OK. 3**

### ▼ **To Configure the Environment Properties**

- **From the NetBeans Services window, expand the CAPS Environment node. 1**
- **Expand the Environment created for your project and locate the External System for your specific adapter. 2**
- **Right-click the External System and select Properties. 3**

The Environment Configuration Properties window appears.

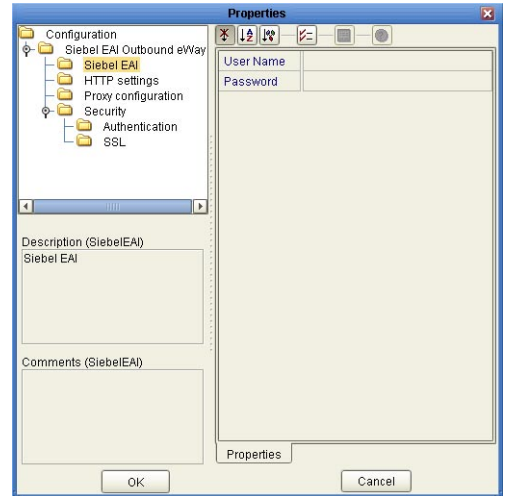

**FIGURE 1** Adapter Environment Configuration Properties Editor

**From the Properties Editor, click on any folder to display the default configuration properties for that section. 4**

- <span id="page-6-0"></span>**Click on any property field to make it editable. 5**
- **If an ellipsis appears next to a field, you can click the ellipsis button to open an editor for the field. 6**

This is useful for long field values.

**Once you have finished modifying the properties, click OK to save your changes and close the editor. 7**

**Note –** The following sections describe the Environment properties for the Application Adapters.

### **Oracle Applications Adapter Environment Properties**

The Oracle Applications Adapter configuration parameters, accessed from the NetBeans Services window, are organized into the following sections:

- "Outbound Oracle Applications Adapter Properties" on page 7.
- ["Outbound Oracle Adapter Properties with XA support" on page 9.](#page-8-0)

### **Outbound Oracle Applications Adapter Properties**

The Outbound Oracle Applications Adapter properties are organized into the following sections:

- "JDBC Connector Settings" on page 7.
- ["Connection Retry Settings" on page 9.](#page-8-0)

#### **JDBC Connector Settings**

The **JDBC Connector Settings**section of the Outbound Oracle Applications Environment contains the top-level parameters displayed in the following table.

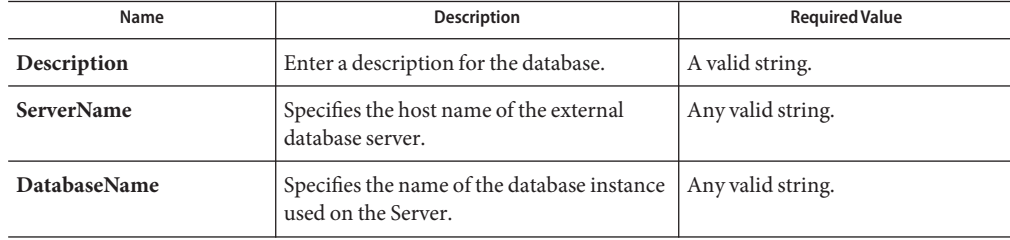

**TABLE 1** Outbound Adapter Environment JDBC Connector Settings

| Name                    | <b>Description</b>                                                                                                    | <b>Required Value</b>                                                                                                    |
|-------------------------|----------------------------------------------------------------------------------------------------|----------------------------------------------------------------------------------------------------|
| PortNumber              | Specifies the I/O port number on which the<br>server is listening for connection requests.                                                                                                    | A valid port number.<br>The default is 1521.                                                                                                    |
| <b>User</b>             | Specifies the user name that the Adapter<br>uses to connect to the database.                                                                                                    | Any valid string.                                                                                                    |
| Password                | Specifies the password used to access the<br>database.                                                                                                    | Any valid string.                                                                                                    |
| <b>DriverProperties</b> | Use the JDBC driver that is shipped with<br>this Adapter. Often times the DataSource<br>implementation needs to execute<br>additional methods to assure a connection.<br>You must identify the additional methods<br>in the Driver Properties.                               | A list of driver properties.<br>The format is: " <method-name-1><br/>#<param-1>#<param-2>##<br/><param-n>##<method-name-2>#<br/><param-1>#<param-2>#<br/><param-n>####"</param-n></param-2></param-1></method-name-2></param-n></param-2></param-1></method-name-1> |
|                         | For example: to execute the method<br>setURL, give the method a String for the<br>URL "setURL# <url>##".</url>                                                                                                    |                                                                                                    |
| Delimiter               | This is the delimiter character to be used in<br>the DriverProperties prompt.                                                                                                    | The default is #.                                                                                                    |
| TNSEntry                | Specifies the TNS name for the Oracle<br>instance specified in TNSNAMES.ORA. If<br>a TNS name is specified, then the OCI<br>driver is used, which further requires<br>installation of the Oracle client. If a TNS<br>name is not specified, then the thin driver<br>is used. | A valid TNS name if using the OCI<br>driver; otherwise do not enter any<br>value.                                                                                                    |
| <b>MinPoolSize</b>      | The minimum number of physical<br>connections the pool keeps available at all<br>times. 0 (zero) indicates that there are no<br>physical connections in the pool and new<br>connections are created as needed.                                                               | A valid numeric value.<br>The default is 2.                                                                                                    |
| <b>MaxPoolSize</b>      | The maximum number of physical<br>connections the pool keeps available at all<br>times. 0 (zero) indicates that there is no<br>maximum.                                                                                                    | A valid numeric value.<br>The default is 10.                                                                                                    |
| <b>MaxIdleTime</b>      | The maximum number of seconds that a<br>physical connection may remain unused<br>before it is closed. 0 (zero) indicates that<br>there is no limit.                                                                                                    | A valid numeric value.                                                                                                    |

### <span id="page-8-0"></span>**Connection Retry Settings**

The **Connection Retry Settings**section of the Outbound Oracle Applications Environment contains the top-level parameters displayed in the following table.

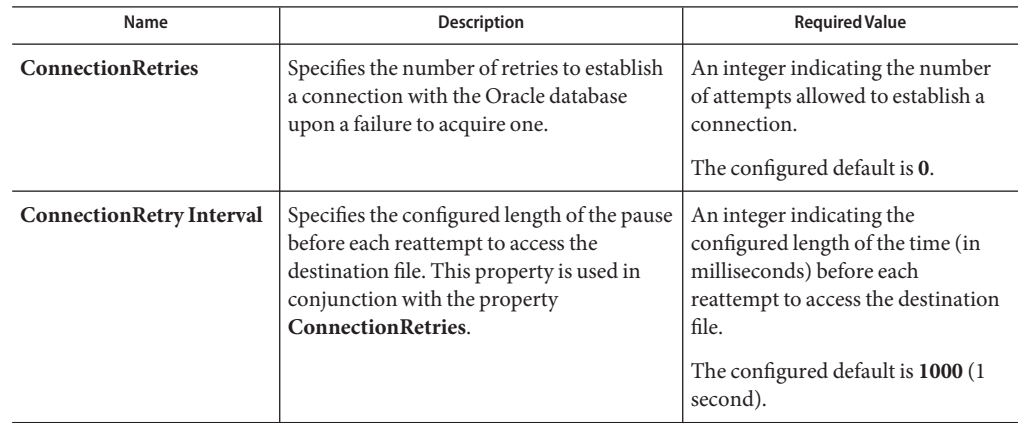

**TABLE 2** Outbound Adapter Environment Connection Retry Settings

### **Outbound Oracle Adapter Properties with XA support**

The Outbound Oracle Applications Adapter properties with XA support are organized into the following sections:

- "JDBC Connector Settings (with XA support)" on page 9.
- ["Connection Retry Settings \(with XA support\)" on page 11.](#page-10-0)

### **JDBC Connector Settings (with XA support)**

The **JDBC Connector Settings**section of the Outbound XA Oracle Applications Environment contains the top-level parameters displayed in the following table.

| Name              | <b>Description</b>                                                                         | <b>Required Value</b>                        |
|-------------------|--------------------------------------------------------------------------------------------|----------------------------------------------|
| Description       | Enter a description for the database.                                                      | A valid string.                              |
| <b>ServerName</b> | Specifies the host name of the external<br>database server.                                | Any valid string.                            |
| PortNumber        | Specifies the I/O port number on which the<br>server is listening for connection requests. | A valid port number.<br>The default is 1521. |

**TABLE 3** Outbound XA Adapter Environment JDBC Connector Settings

| Name                    | Description                                                                                                    | <b>Required Value</b>                                                                                                    |
|-------------------------|----------------------------------------------------------------------------------------------------|----------------------------------------------------------------------------------------------------|
| <b>DatabaseName</b>     | Specifies the name of the database instance<br>used on the Server.                                                                                                    | Any valid string.                                                                                                    |
| User                    | Specifies the user name that the Adapter<br>uses to connect to the database.                                                                                                    | Any valid string.                                                                                                    |
| Password                | Specifies the password used to access the<br>database.                                                                                                    | Any valid string.                                                                                                    |
| <b>DriverProperties</b> | Use the JDBC driver that is shipped with<br>this Adapter. Often times the DataSource<br>implementation needs to execute<br>additional methods to assure a connection.<br>You must identify the additional methods<br>in the Driver Properties.<br>For example: to execute the method<br>setURL, give the method a String for the<br>URL "setURL# <url>##".</url> | A list of driver properties.<br>The format is:<br>" <method-name-1>#<param-1><br/>#<param-2>##<param-n><br/>##<method-name-2>#<param-1><br/>#<param-2>#<param-n>####"</param-n></param-2></param-1></method-name-2></param-n></param-2></param-1></method-name-1> |
| <b>Delimiter</b>        | This is the delimiter character to be used in<br>the DriverProperties prompt.                                                                                                    | The default is #.                                                                                                    |
| <b>TNSEntry</b>         | Specifies the TNS name for the Oracle<br>instance specified in TNSNAMES.ORA. If<br>a TNS name is specified, then the OCI<br>driver is used, which further requires<br>installation of the Oracle client. If a TNS<br>name is not specified, then the thin driver<br>is used.                                                                                     | A valid TNS name if using the OCI<br>driver; otherwise do not enter any<br>value.                                                                                                    |
| <b>MinPoolSize</b>      | The minimum number of physical<br>connections the pool keeps available at all<br>times. 0 (zero) indicates that there are no<br>physical connections in the pool and new<br>connections are created as needed.                                                                                                    | A valid numeric value.<br>The default is 2.                                                                                                    |
| <b>MaxPoolSize</b>      | The maximum number of physical<br>connections the pool keeps available at all<br>times. 0 (zero) indicates that there is no<br>maximum.                                                                                                    | A valid numeric value.<br>The default is 10.                                                                                                    |
| <b>MaxIdleTime</b>      | The maximum number of seconds that a<br>physical connection may remain unused<br>before it is closed. 0 (zero) indicates that<br>there is no limit.                                                                                                    | A valid numeric value.                                                                                                    |

**TABLE 3** Outbound XA Adapter Environment JDBC Connector Settings *(Continued)*

### <span id="page-10-0"></span>**Connection Retry Settings (with XA support)**

The **Connection Retry Settings**section of the Outbound XA Oracle Applications Environment contains the top-level parameters displayed in the following table.

| Name                                | <b>Description</b>                                                                                                    | <b>Required Value</b>                                                                                                    |
|-------------------------------------|----------------------------------------------------------------------------------------------------|----------------------------------------------------------------------------------------------------|
| Connection<br><b>Retries</b>        | Specifies the number of retries to establish<br>a connection with the Oracle database<br>upon a failure to acquire one.                                                                         | An integer indicating the number<br>of attempts allowed to establish a<br>connection.<br>The configured default is 0.                                                                        |
| Connection<br><b>Retry Interval</b> | Specifies the configured length of the pause<br>before each reattempt to access the<br>destination file. This property is used in<br>conjunction with the property<br><b>ConnectionRetries.</b> | An integer indicating the<br>configured length of the time (in<br>milliseconds) before each<br>reattempt to access the destination<br>file.<br>The configured default is 1000 (1<br>second). |

**TABLE 4** Outbound XA Adapter Environment Connection Retry Settings

## **PeopleSoft HTTP Client Adapter Environment Properties**

The PeopleSoft HTTP Client Adapter properties, accessed from the NetBeans Services window, are organized into the following sections:

- "HTTP Settings" on page 11.
- ["Proxy Configuration" on page 13.](#page-12-0)
- ["Security and Authentication" on page 13.](#page-12-0)
- ["Security and SSL" on page 14.](#page-13-0)
- ["PeopleSoft Settings" on page 15.](#page-14-0)
- ["PeopleSoft Settings and PeopleTools 8.42 Settings" on page 16.](#page-15-0)
- ["PeopleSoft Settings and PeopleTools 8.13 Settings" on page 17.](#page-16-0)

### **HTTP Settings**

The HTTP Settings section of the PeopleSoft HTTP Client Adapter Environment properties contains the top-level parameters displayed in the following table.

| Name                | Description                                                                                                    | <b>Required Value</b>                                                                                      |
|---------------------|----------------------------------------------------------------------------------------------------|----------------------------------------------------------------------------------------------------|
| URL                 | Specifies the default URL used to<br>establishing an HTTP connection.<br>The Oracle Java CAPS Enterprise Service<br>Bus uses the PeopleSoft Adapter to send an<br>HTTP post request to PeopleSoft's HTTP<br>listening connector. The PeopleSoft HTTP<br>listening connector monitors specific ports<br>for incoming HTTP messages. It is<br>implemented as a Java HTTPServlet object<br>running inside WebLogic's application<br>server.<br>For PeopleTools 8.13, use the following:<br>ш<br>Apache:<br>http://<br><b>PSFTHOST</b><br>/servlets/psft.pt8.gateway.<br>Gatewayservlet<br>ш<br>WebLogic:<br>http://<br><b>PSFTHOST</b><br>/servlets/gateway<br>ш<br>PeopleTools 8.42:<br>http://<br><b>PSFTHOST</b><br>:90/PSIGW/HttpListeningConnector<br>where, PSFTHOST is the<br>PeopleSoft server host name.<br>You can verify the 8.42 HTTP<br>listening connector servlet by<br>verifying the web.xml.<br>Note - The URL parameter does not | The default URL used for<br>establishing an HTTP connection.                                               |
| <b>Content type</b> | support LDAP values.<br>Specifies the default Content-Type header<br>value to include when sending a request to<br>the server.                                                                                                    | The default Content-Type header<br>value.<br>The configured default is:<br>text/xml;<br>charset=iso 8859-1 |

**TABLE 5** Environment Configuration - HTTP Settings

<span id="page-12-0"></span>

| $R_{\text{B}}$ represented the configuration - $\pi_{\text{I}}$ is returned<br>(Continuea) |                                                                              |                                                                    |
|--------------------------------------------------------------------------------------------|------------------------------------------------------------------------------|--------------------------------------------------------------------|
| Name                                                                                       | <b>Description</b>                                                           | <b>Required Value</b>                                              |
| Encoding                                                                                   | Specifies the default encoding used when<br>reading or writing textual data. | The default encoding used when<br>reading or writing textual data. |
|                                                                                            |                                                                              | The configured default is ASCII.                                   |

**TABLE 5** Environment Configuration - HTTP Settings *(Continued)*

## **Proxy Configuration**

The **Proxy configuration** section of the PeopleSoft HTTP Client Adapter Environment properties contains the top-level parameters displayed in the following table.

| Name           | <b>Description</b>                                                    | <b>Required Value</b>                              |
|----------------|-----------------------------------------------------------------------|----------------------------------------------------|
| Proxy host     | Specifies the hostname of the HTTP proxy<br>server.                   | The hostname (string) of the HTTP<br>proxy server. |
| Proxy port     | Specifies the port of the HTTP proxy host.                            | The port number of the HTTP<br>proxy server.       |
|                |                                                                       | The configured default is 8080.                    |
| Proxy username | Specifies the username for accessing the<br>HTTP proxy server.        | A user name (login) for the HTTP<br>proxy server.  |
| Proxy password | Specifies the password required for<br>accessing the HTTP proxy host. | A password for the HTTP proxy<br>server.           |

**TABLE 6** Environment Configuration - Proxy configuration

## **Security and Authentication**

The **Security and Authentication** section of the PeopleSoft HTTP Client Adapter Environment properties contains the top-level parameters displayed in the following table.

**TABLE 7** Environment Configuration - Security and Authentication

| Name                 | <b>Description</b>                                                                   | <b>Required Value</b>                  |
|----------------------|--------------------------------------------------------------------------------------|----------------------------------------|
| <b>Http username</b> | Specifies the username used to<br>authenticate the Web site specified by the<br>URL. | A user name with access<br>permission. |
| <b>Http password</b> | Specifies the password used to authenticate<br>the Web site specified by the URL.    | A password linked to the user<br>name. |

## <span id="page-13-0"></span>**Security and SSL**

The **Security and SSL** section of the PeopleSoft HTTP Client Adapter Environment properties contains the top-level parameters displayed in the following table.

**Note –** SSL is not currently supported for the PeopleSoft Adapter. This section is reserved for future product enhancement.

**Name name and** *Description* **Description Required Value Protocol SSL** Specifies the Secure Sockets Layer (SSL) or Transport Layer Security (TLS) protocol used when establishing an SSL connection with the server. Select the appropriate protocol. The options are: ■ No SSL ■ TLS ■ TLSv1 ■ SSLv3 ■ SSLv2 ■ SSL The configured default is No SSL. **JSSE Provider Class** Specifies the fully qualified name of the JSSE provider class. The name of the JSSE provider class. The configured default value is com.sun.net.ssl.internal.ssl. Provider. **X509 Algorithm Name** | Specifies the X509 algorithm name to use for the trust and key manager factories. The X509 algorithm name to use for the trust and key manager factories. The configured default is SunX509. **Verify hostname** Specifies whether hostname verification is done on the server certificate during the SSL handshake. True or False. True indicates that hostname verification is performed on the server certificate during the SSL handshake. The configured default is False. **KeyStore type** Specifies the keystore type for the keystore used for key/certificate management when establishing SSL connections. The keystore type. The configured default is JKS.

**TABLE 8** Environment Configuration - Security and SSL

| Name                       | Description                                                                                                    | <b>Required Value</b>                                                          |
|----------------------------|----------------------------------------------------------------------------------------------------|--------------------------------------------------------------------------------|
| KeyStore                   | Specifies the keystore used for<br>key/certificate management when<br>establishing SSL connections.                                | The keystore used for<br>key/certificate management.                           |
| Keystore username          | Specifies a username for accessing the<br>keystore used for key/certificate<br>management when establishing SSL<br>connections.    | A user name (login) with<br>permission to access the keystore.                 |
| Keystore password          | Specifies the password for accessing the<br>keystore used for key/certificate<br>management when establishing SSL<br>connections.  | A password associated with the<br>KeyStore username to access the<br>keystore. |
| <b>TrustStore</b> type     | Specifies the truststore type of the<br>truststore used for CA certificate<br>management when establishing SSL<br>connections.     | The truststore type.<br>The configured default is JKS.                         |
| <b>TrustStore</b>          | Specifies the truststore used for CA<br>certificate management when establishing<br>SSL connections.                               | The name of the truststore.                                                    |
| <b>TrustStore password</b> | Specifies the password for accessing the<br>truststore used for CA certificate<br>management when establishing SSL<br>connections. | A password that permits access to<br>the truststore.                           |

<span id="page-14-0"></span>**TABLE 8** Environment Configuration - Security and SSL *(Continued)*

## **PeopleSoft Settings**

The **PeopleSoft Settings**section of the PeopleSoft HTTP Client Adapter Environment properties contains the top-level parameters displayed in the following table.

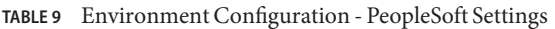

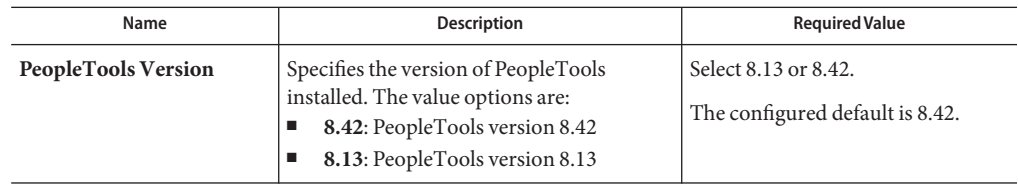

### <span id="page-15-0"></span>**PeopleSoft Settings and PeopleTools 8.42 Settings**

The PeopleSoft Settings and PeopleTools 8.42 Settings section of the PeopleSoft HTTP Client Adapter Environment properties contains the top-level parameters displayed in the following table.

The PeopleTools settings must match the configurations for the PeopleSoft server. At minimum, you must specify the following properties:

- MessageName
- DestinationNode
- RequestingNode
- MessageVersion

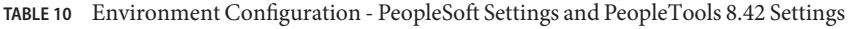

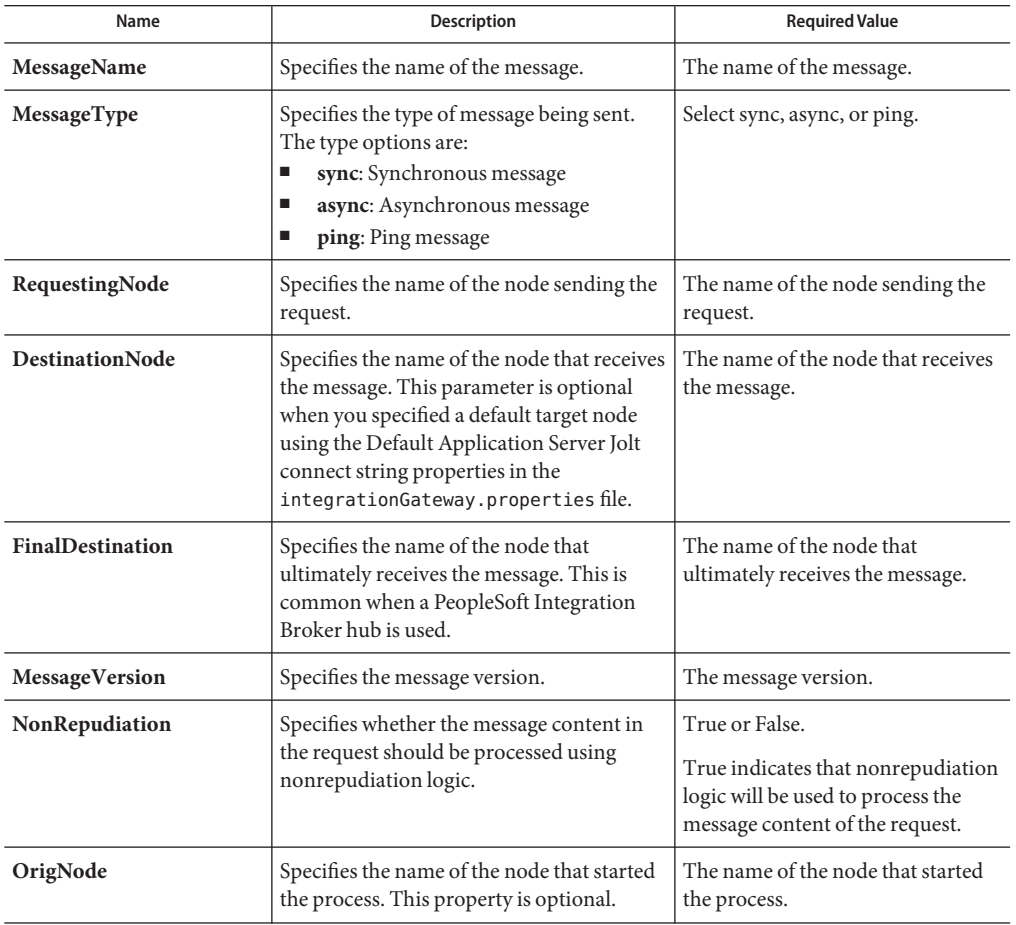

| Name               | <b>Description</b>                                                                                                    | <b>Required Value</b>                                                                       |
|--------------------|----------------------------------------------------------------------------------------------------|---------------------------------------------------------------------------------------------|
| <b>OrigProcess</b> | Specifies the originating process by which<br>the message was initially generated.                                                                                                    | The originating process by which<br>the message was initially generated.                    |
| OrigUser           | Specifies the user ID for the user from<br>which the message was initially generated.<br>This property is optional.                                                                                                    | The user ID for the user from<br>which the message was initially<br>generated.              |
| Password           | Specifies the password as entered in the<br>target node's definition for the source<br>node. The target node authenticates the<br>password when it receives the message.<br>This parameter is only required if<br>password authentication is enabled for the<br>source node definition in the target<br>database. | The password, as it is presented in<br>the target node's definition for the<br>source node. |

<span id="page-16-0"></span>**TABLE 10** Environment Configuration - PeopleSoft Settings and PeopleTools 8.42 Settings *(Continued)*

## **PeopleSoft Settings and PeopleTools 8.13 Settings**

The **PeopleSoft Settings and PeopleTools 8.13 Settings**section of the PeopleSoft HTTP Client Adapter Environment properties contains the top-level parameters displayed in the following table.

The PeopleTools settings must match the configurations for the PeopleSoft server. At minimum, you must specify the following properties:

- MessageVersion
- FromNode
- ToNode
- Channel
- PublicationProcess
- Subject

**TABLE 11** Environment Configuration - PeopleSoft Settings and PeopleTools 8.13 Settings

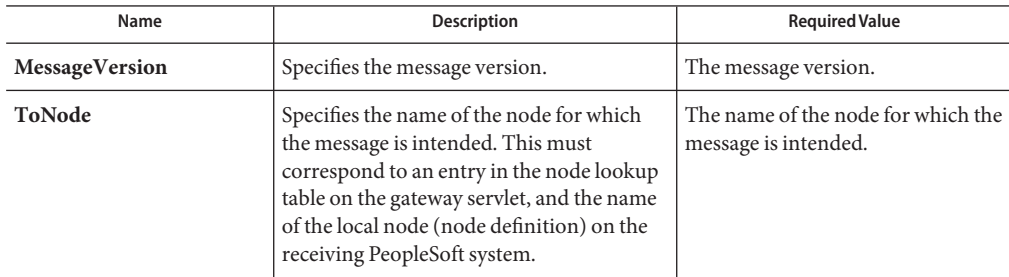

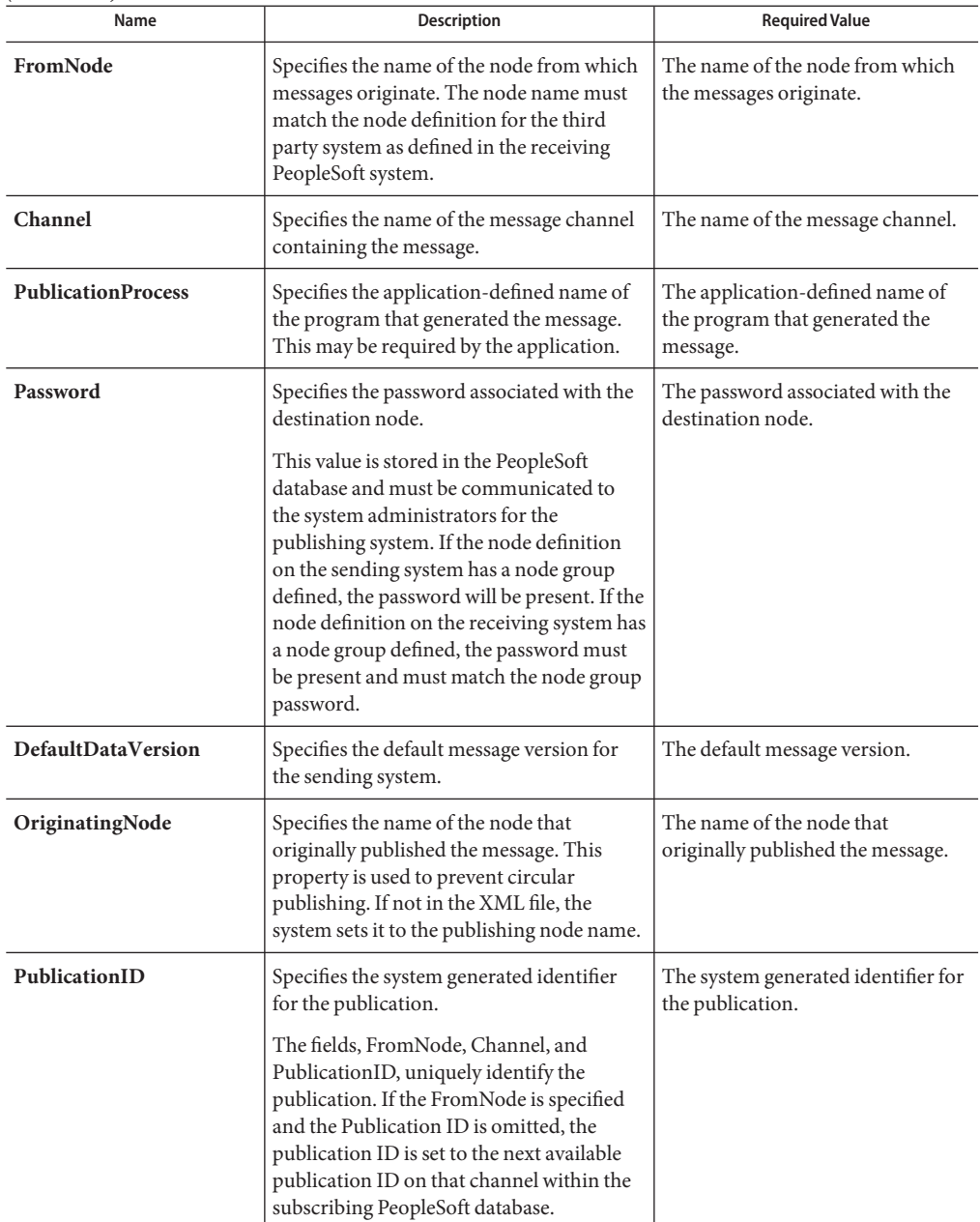

**TABLE 11** Environment Configuration - PeopleSoft Settings and PeopleTools 8.13 Settings *(Continued)*

| Name              | <b>Description</b>                                                                                                    | <b>Required Value</b>                                                                                  |
|-------------------|----------------------------------------------------------------------------------------------------|----------------------------------------------------------------------------------------------------|
| Publisher         | Specifies the application-defined operator<br>ID class that published the message. This<br>may be required by the application.                                                                                                    | The application-defined operator<br>ID class that published the<br>message.                            |
| <b>SubChannel</b> | Specifies the name of the subchannel that<br>contains the message.<br>Messages in the same channel, but in<br>different subchannels, are assumed to refer<br>to distinct objects (for example, different<br>POs or different employees), and are<br>processed in parallel if possible. This field<br>contains the concatenated values that<br>represent the subchannel. For example, if<br>the subchannel is Business Unit, Journal<br>ID, then the value of this field is<br>$M04123456789$ where Business Unit =<br>$M04$ and Journal ID = 123456789. Include<br>this field if the subscribing PeopleSoft<br>system has a defined subchannel,<br>otherwise, it may be omitted. | The name of the subchannel that<br>contains the message. See the<br>description for the naming format. |
| Subject           | Specifies the name of the message as<br>defined in the PeopleSoft system.                                                                                                    | The name of the message as defined<br>in the PeopleSoft system.                                        |
| SubjectDetail     | Specifies the application defined subtype of<br>the message name.                                                                                                    | The application defined subtype of<br>the message name.                                                |

<span id="page-18-0"></span>**TABLE 11** Environment Configuration - PeopleSoft Settings and PeopleTools 8.13 Settings *(Continued)*

## **SAP BAPI Adapter Environment Properties**

The SAP BAPI Environment System consists of the following properties categories.

- "Inbound SAP BAPI Adapter" on page 19.
- ["Outbound SAP BAPI Adapter" on page 22.](#page-21-0)

### **Inbound SAP BAPI Adapter**

The inbound Adapter Environment properties include server connection parameters that are required to implement the project, and are configured in the inbound Adapter Environment Properties window.

The Inbound SAP BAPI Adapter includes the following configuration section:

■ ["Server Connection Settings" on page 20.](#page-19-0)

- <span id="page-19-0"></span>■ ["Server Security Settings" on page 21.](#page-20-0)
- ["MDB Settings" on page 22.](#page-21-0)

#### **Server Connection Settings**

The following are the Server Connection Settings.

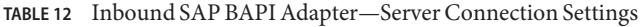

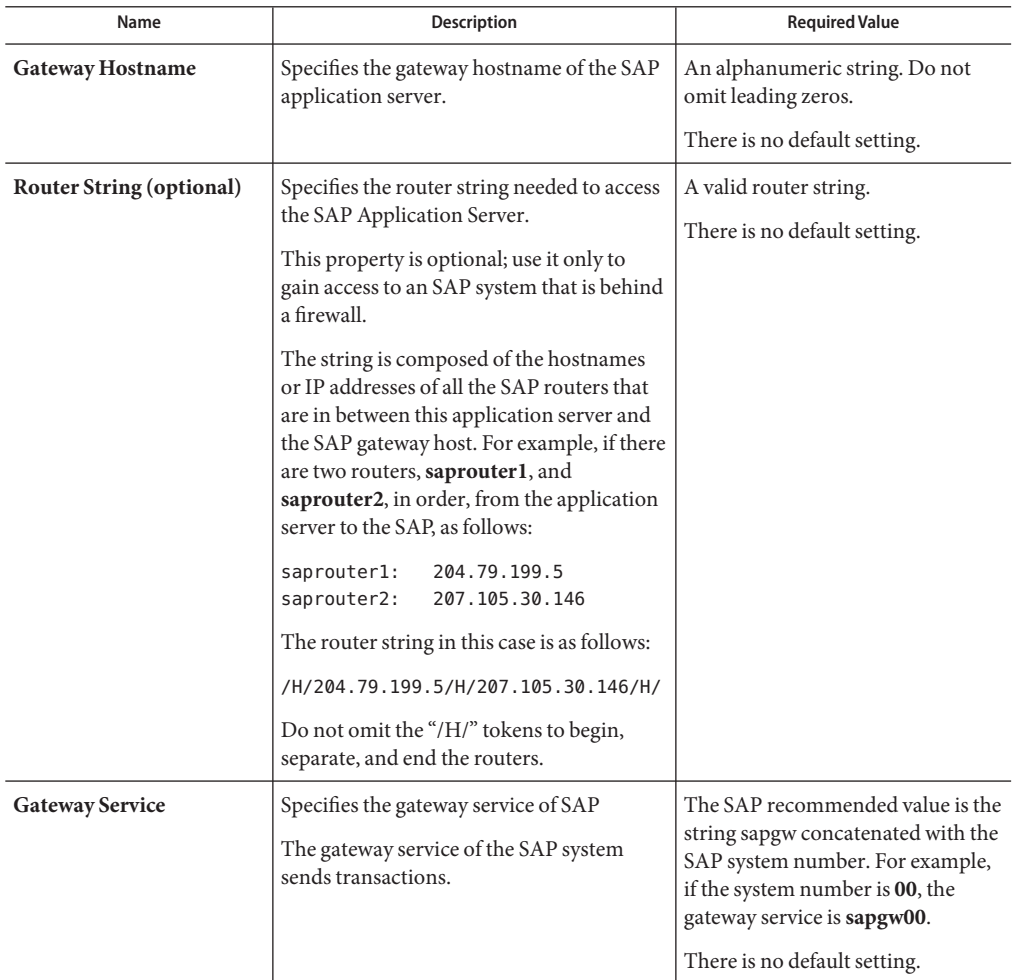

<span id="page-20-0"></span>

| TABLE 12                  | Inbound SAP BAPI Adapter—Server Connection Settings                                         | (Continued)                                                                                                    |
|---------------------------|---------------------------------------------------------------------------------------------|----------------------------------------------------------------------------------------------------|
| Name                      | <b>Description</b>                                                                          | <b>Required Value</b>                                                                                                    |
| Program ID                | Specifies the Program ID used to register<br>the SAP JCo server of the Adapter with<br>SAP. | Program ID is shown in the<br>SAPGUI transaction SM59. This<br>entry must match the SAPGUI<br>exactly; this entry is case sensitive. |
|                           |                                                                                             | There is no default setting.                                                                                                    |
| <b>Application Server</b> | Specifies the host name of the SAP                                                          | Any valid Hostname.                                                                                                    |
| Hostname                  | application server.                                                                         | There is no default setting.                                                                                                    |
| <b>System Number</b>      | Specifies the system number of the SAP<br>application server.                               | Any numeric value.                                                                                                    |
|                           |                                                                                             | The default setting is 00.                                                                                                    |
|                           | Use this property when you are not using<br>SAP load balancing.                             |                                                                                                    |
| <b>Client Number</b>      | Specifies the SAP client number used to<br>access the system.                               | An alphanumeric string. Do not<br>omit leading zeros.                                                                                |
|                           |                                                                                             | There is no default setting.                                                                                                    |
| User                      | Specifies the user ID used to log on to the<br>SAP system.                                  | Any alphanumeric value.                                                                                                    |
|                           |                                                                                             | There is no default setting.                                                                                                    |
| Password                  | Specifies the password for the logon user.                                                  | An alphanumeric string.                                                                                                    |
|                           |                                                                                             | There is no default setting.                                                                                                    |
| Language                  | Specifies the logon language used for SAP<br>access by the Adapter.                         | A base language is required.<br>Languages include:<br>EN-English<br>п                                                                |
|                           |                                                                                             | DE-German<br>п                                                                                                    |
|                           |                                                                                             | JA-Japanese<br>ш                                                                                                    |
|                           |                                                                                             | KO-Korean<br>The default is EN, English.                                                                                             |
| <b>System ID</b>          | Specifies the system ID of the SAP                                                          | Any valid SAP System ID.                                                                                                    |
|                           | instance.                                                                                   | There is no default setting.                                                                                                    |
| <b>Character Set</b>      | Sets the character encoding of the                                                          | Unicode or Non-unicode.                                                                                                    |
|                           | connecting SAP system.                                                                      | The default value is Non-unicode.                                                                                                    |
|                           |                                                                                             |                                                                                                    |

**TABLE 12** Inbound SAP BAPI Adapter—Server Connection Settings *(Continued)*

### **Server Security Settings**

The following Server Security Settings are used.

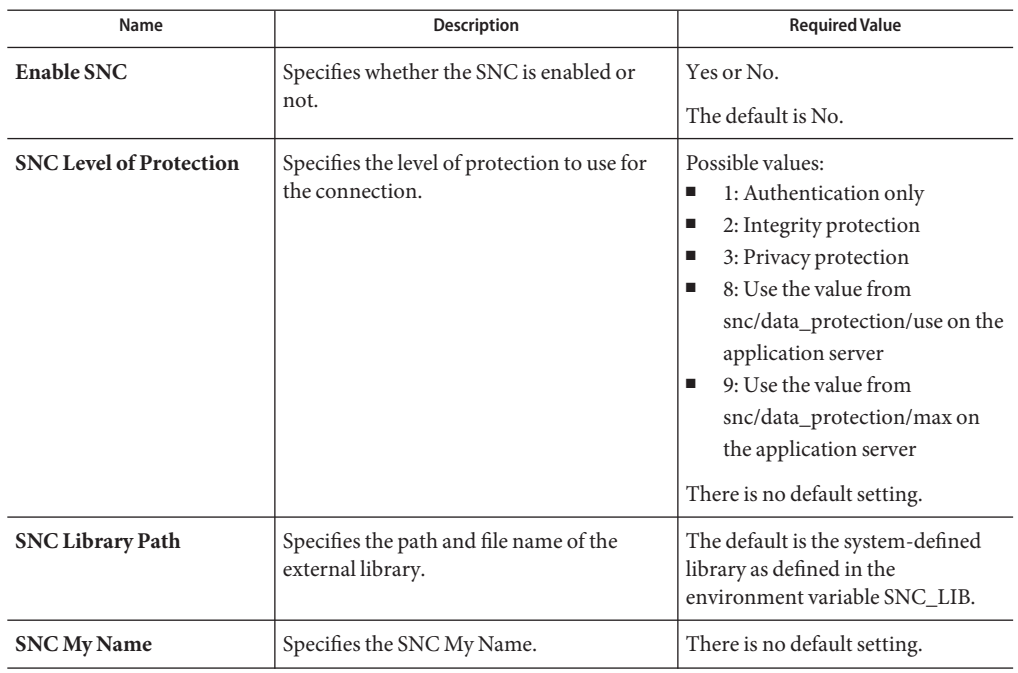

<span id="page-21-0"></span>**TABLE 13** Inbound SAP BAPI Adapter—Server Security Settings

#### **MDB Settings**

The following MDB Settings are used.

**TABLE 14** Inbound SAP BAPI Adapter—MDB Settings

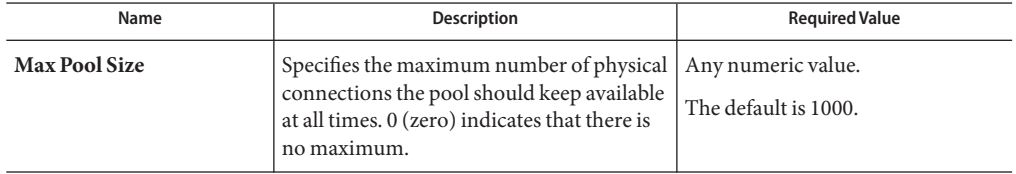

### **Outbound SAP BAPI Adapter**

The outbound Adapter Environment properties include client connection parameters that are required to implement the project using the Adapter in outbound mode communication. These parameters are configured in the outbound Adapter Environment Properties window.

The Outbound SAP BAPI Adapter includes the following configuration sections:

■ ["Client Connection Settings" on page 23.](#page-22-0)

- <span id="page-22-0"></span>■ ["Client Security Settings" on page 25.](#page-24-0)
- ["Connection Retry Settings" on page 26.](#page-25-0)
- ["Connection Pool Settings" on page 26.](#page-25-0)

### **Client Connection Settings**

The following Client Connection Settings are used.

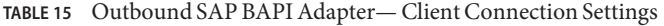

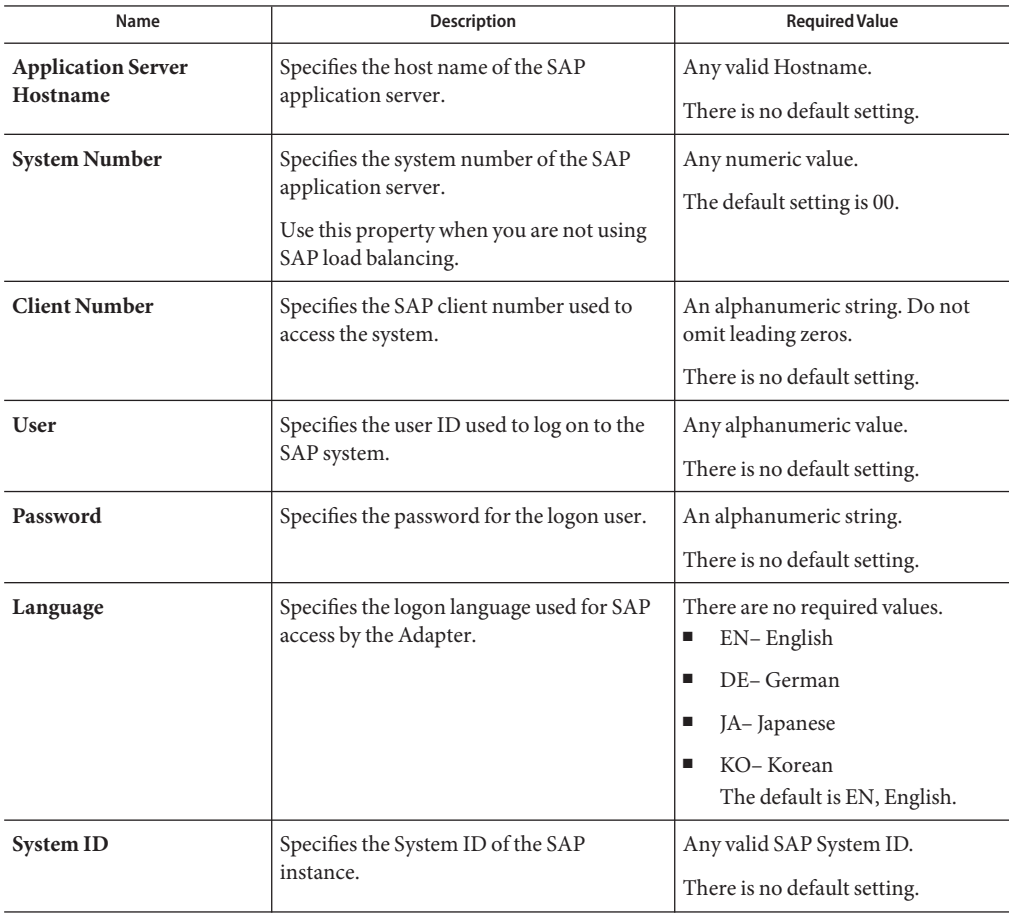

| TABLE 15 OULDOUING SAP DAPT AGAPTER CHEIL COMPECTION SETTINGS<br>(Continuea) |                                                                                                    |                                                                                                    |
|------------------------------------------------------------------------------|----------------------------------------------------------------------------------------------------|----------------------------------------------------------------------------------------------------|
| Name                                                                         | <b>Description</b>                                                                                                    | <b>Required Value</b>                                                                                                    |
| <b>Gateway Hostname</b><br>(optional)                                        | Specifies an Gateway host name for the<br>Application Server. This parameter is<br>optional and should be configured when<br>NOT using SAP Load Balancing.<br>Note - Do not specify any optional Router<br>String here, as the value is prepended to the<br>Gateway Hostname. | An alphanumeric string. Do not<br>omit leading zeros.<br>There is no default setting.                                                                                                    |
| <b>Gateway Service</b><br>(optional)                                         | Specifies an Gateway Service for the<br>Application Server. This parameter is<br>optional and should be configured when<br>NOT using SAP Load Balancing.                                                                                                    | The SAP recommended value is the<br>string sapgw concatenated with the<br>SAP system number. For example,<br>if the system number is 00, the<br>gateway service is sapgw00.<br>There is no default setting. |
| <b>Message Server Hostname</b>                                               | Specifies the host name of the Message<br>Server IF using Load Balancing.<br>Note - Do not specify any optional Router<br>String here, as the value will be prepended.                                                                                                    | There is no default value.                                                                                                    |
| <b>Application Server Group</b>                                              | Specifies the name of the group of SAP<br>Application Servers that will be sharing the<br>workload. This parameter should be<br>configured ONLY when using SAP Load<br>Balancing.                                                                                             | There are no required values.<br>There is no default setting.                                                                                                    |

**TABLE 15** Outbound SAP BAPI Adapter— Client Connection Settings *(Continued)*

<span id="page-24-0"></span>

| TABLE 15                        | Outbound SAP BAPI Adapter— Client Connection Settings                                                                                                    | (Continued)                                            |
|---------------------------------|----------------------------------------------------------------------------------------------------|--------------------------------------------------------|
| Name                            | <b>Description</b>                                                                                                    | <b>Required Value</b>                                  |
| <b>Router String (optional)</b> | Specifies the router string needed to access<br>the SAP Application Server.<br>This property is optional; use it only to<br>gain access to an SAP system that is behind<br>a firewall.<br>The string is composed of the hostnames<br>or IP addresses of all the SAP routers that<br>are in between this application server and<br>the SAP gateway host. For example, if there<br>are two routers, saprouter1, and<br>saprouter2, in order, from the application<br>server to the SAP, as follows:<br>saprouter1: 204.79.199.5<br>saprouter2: 207.105.30.146 | A valid router string.<br>There is no default setting. |
|                                 | The router string in this case is as follows:<br>/H/204.79.199.5/H/207.105.30.146/H/                                                                                                    |                                                        |
|                                 | Do not omit the "/H/" tokens to begin,<br>separate, and end the routers.                                                                                                    |                                                        |

### **Client Security Settings**

The following Client Security Settings are used.

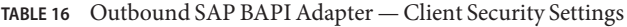

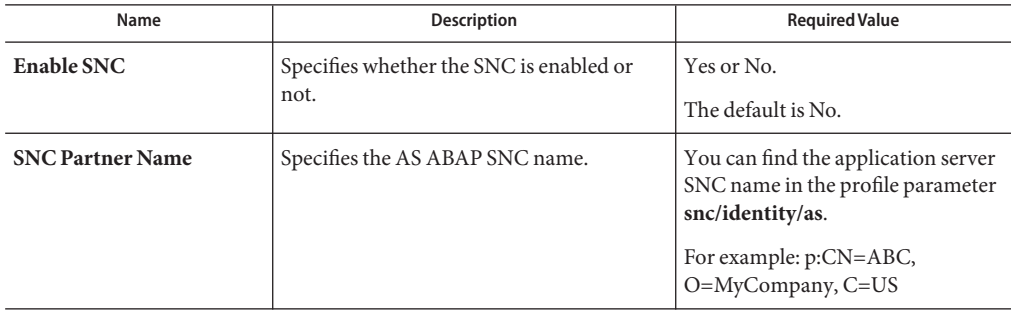

| Name                           | <b>Description</b>                                              | <b>Required Value</b>                                                                                                    |
|--------------------------------|-----------------------------------------------------------------|----------------------------------------------------------------------------------------------------|
| <b>SNC Level of Protection</b> | Specifies the level of protection to use for<br>the connection. | Possible values:<br>1: Authentication only<br>■<br>2: Integrity protection<br>■<br>3: Privacy protection<br>■<br>8: Use the value from<br>٠<br>snc/data_protection/use on the<br>application server<br>9: Use the value from<br>٠<br>snc/data_protection/max on<br>the application server<br>There is no default setting. |
| <b>SNC Library Path</b>        | Specifies the path and file name of the<br>external library.    | The default is the system-defined<br>library as defined in the<br>environment variable SNC_LIB.                                                                                                    |
| X.509 Certificate              | Specifies the X.509 certificate information.                    | There is no default setting.                                                                                                    |
| <b>SNC My Name</b>             | Specifies the SNC My Name.                                      | There is no default setting.                                                                                                    |

<span id="page-25-0"></span>**TABLE 16** Outbound SAP BAPI Adapter — Client Security Settings *(Continued)*

### **Connection Retry Settings**

The following Connection Retry Settings are used.

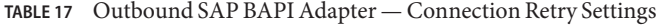

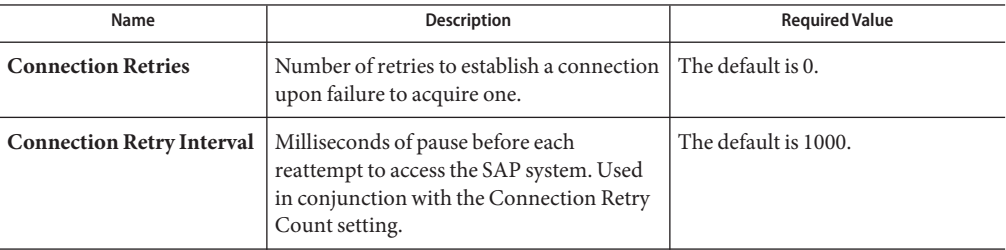

#### **Connection Pool Settings**

The following Connection Pool Settings are used by the external database.

| Name                                  | Description                                                                                                    | <b>Required Value</b>                       |
|---------------------------------------|----------------------------------------------------------------------------------------------------|---------------------------------------------|
| Steady pool size                      | The minimum number of physical<br>connections the pool should keep available<br>at all times. 0 (zero) indicates that there<br>should be no physical connections in the<br>pool and that new connections should be<br>created as needed.                                                                                                    | The default number of connections<br>is 2.  |
| Maximum pool size                     | The maximum number of physical<br>connections the pool should contain. 0<br>(zero) indicates that there is no maximum.                                                                                                    | The default number of connections<br>is 10. |
| Max Idle Timeout in<br><b>Seconds</b> | A timer thread periodically removes<br>unused connections. This parameter<br>defines the interval at which this thread<br>runs. This thread removes unused<br>connections after the specified idle time<br>expires. It allows the user to specify the<br>amount of time a connection can remain<br>idle in the pool. When this is set to greater<br>than 0, the container removes or destroys<br>any connections that are idle for the<br>specified duration. A value of 0 specifies<br>that idle connections can remain in the<br>pool indefinitely. | The default is 300.                         |

<span id="page-26-0"></span>**TABLE 18** Outbound SAP BAPI Adapter — Connection Pool Settings

### **Siebel EAI Adapter Environment Properties**

The Adapter Environment Configuration properties contain parameters that define how the adapter connects to and interacts with other Java CAPS components within the Environment. When you create a new Siebel EAI External System, you may configure the type of External System required.

Available External System properties include:

- "Siebel EAI" on page 27.
- ["HTTP Settings" on page 28.](#page-27-0)
- ["Proxy Configuration" on page 28.](#page-27-0)
- ["Security" on page 29.](#page-28-0)

### **Siebel EAI**

Siebel EAI includes the configuration parameters listed in the table.

<span id="page-27-0"></span>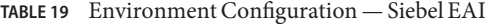

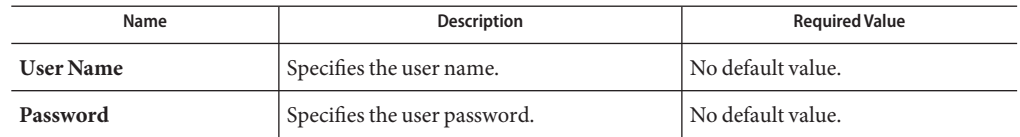

### **HTTP Settings**

HTTP Settings includes the configuration parameters listed in the table.

**TABLE 20** Environment Configuration — HTTP Settings

| Name       | Description                                                                                                    | <b>Required Value</b>                                                                        |
|------------|----------------------------------------------------------------------------------------------------|----------------------------------------------------------------------------------------------|
| <b>URL</b> | Specifies the default URL to be used for<br>establishing an HTTP or HTTPS<br>connection. If HTTPS protocol is specified,<br>SSL must be enabled. | http://siebel/eai enu/start.swe<br>Note - The URL property does not<br>support LDAP entries. |

### **Proxy Configuration**

Proxy Configuration includes the configuration parameters listed in the table.

**TABLE 21** Environment Configuration — Proxy Configuration

| Name                  | Description                                                                                                    | <b>Required Value</b>                                                                                                    |
|-----------------------|----------------------------------------------------------------------------------------------------|----------------------------------------------------------------------------------------------------|
| <b>Proxy Host</b>     | The host name of the HTTP proxy. This<br>specifies the HTTPS proxy host to which<br>requests to an HTTP server or reception of<br>data from an HTTP server may be<br>delegated to a proxy. This sets the proxy<br>port for secured HTTP connections. | A valid HTTPS proxy host name.                                                                                                    |
| <b>Proxy Port</b>     | The port of the HTTPS proxy.                                                                                                    | A valid HTTP proxy port. The<br>default is 8080.                                                                                                    |
| <b>Proxy Username</b> | Specifies the user name required for<br>authentication to access the web site<br>specified by the URL property.                                                                                                    | A valid user name.<br>Note – The user name is required by<br>URLs that require HTTP basic<br>authentication to access the web<br>site.<br>Be sure to enter a value for this<br>property before you enter a value<br>for the Proxy password properties. |

<span id="page-28-0"></span>

| Environment Configuration — Proxy Configuration<br>(Continued)<br>TABLE 21 |                                                                                                    |                                                                                                    |
|----------------------------------------------------------------------------|----------------------------------------------------------------------------------------------------|----------------------------------------------------------------------------------------------------|
| Name                                                                       | <b>Description</b>                                                                                             | <b>Required Value</b>                                                                                                    |
| <b>Proxy Password</b>                                                      | Specifies the password required for<br>authentication to access the web site<br>specified by the URL property. | The appropriate password.<br>Note – Be sure to enter a value for<br>the Proxy username properties<br>before entering this property. |

## **Security**

The Environment Configuration Security properties are used to perform HTTP authentication and SSL connections. They include the following configuration sections:

- "Authentication" on page 29.
- "SSL" on page 29.

### **Authentication**

Details for the Authentication settings used for HTTP authentication are detailed in the table.

| Name                 | <b>Description</b>                                                                      | <b>Required Value</b>                                                                                                    |
|----------------------|-----------------------------------------------------------------------------------------|----------------------------------------------------------------------------------------------------|
| <b>HTTP</b> Username | Specifies the user name for authenticating<br>the web site specified by the URL.        | A valid user name.<br>Note – Enter a value for this<br>property before you enter a value<br>for the HTTPpassword properties. |
| <b>HTTP Password</b> | Specifies the password used for<br>authenticating the web site specified by the<br>URL. | A valid password.<br>Note - Be sure to enter a value for<br>the HTTPusernameproperties<br>before entering this property.     |

**TABLE 22** Environment Configuration — Security and Authentication

#### **SSL**

Details for the SSL settings used for SSL connections are detailed in the table.

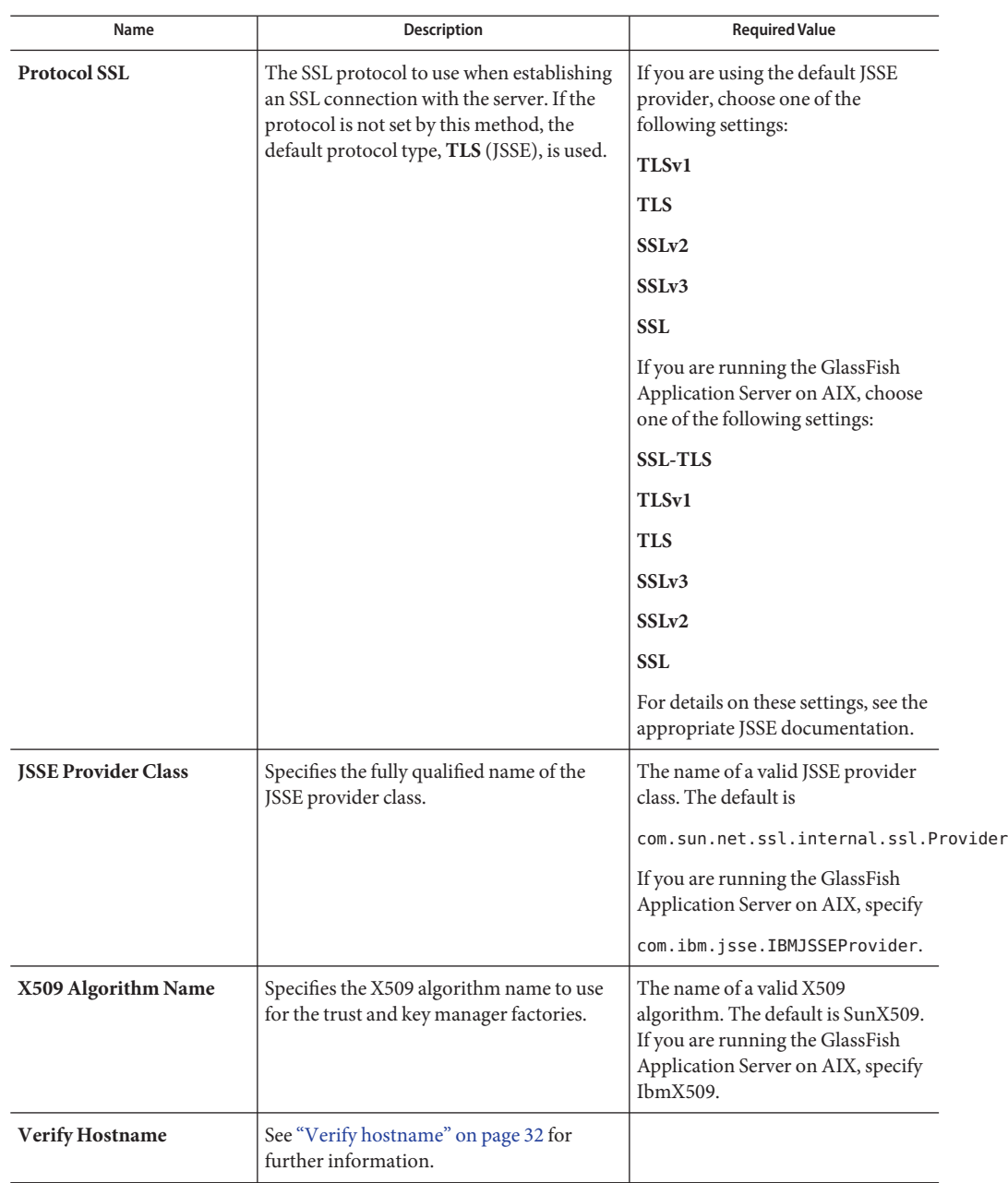

**TABLE 23** Environment Configuration — Security and SSL

| Name                       | <b>Description</b>                                                                                                    | <b>Required Value</b>                                      |
|----------------------------|----------------------------------------------------------------------------------------------------|------------------------------------------------------------|
| KeyStore Type              | Specifies the default KeyStore type. The<br>keystore type is used for key/certificate<br>management when establishing an SSL<br>connection. If the default KeyStore type is<br>not set by this method, the default<br>KeyStore type, JKS, is used.                                                                                                    |                                                            |
| KeyStore                   | Specifies the default KeyStore file. The<br>keystore is used for key/certificate<br>management when establishing SSL<br>connections.                                                                                                    | A valid package location.<br>There is no default value.    |
| <b>KeyStore Username</b>   | The username for accessing the keystore<br>used for key/certificate management when<br>establishing SSL connections.<br>Note – If the keystore type is PKCS12 or<br>JKS, the keystore username properties is<br>not used. PKCS12 and JKS keystore types<br>require passwords for access but do not<br>require user names. If you enter a value for<br>this property, it is ignored for PKCS12 and<br>JKS. |                                                            |
| <b>KeyStore Password</b>   | Specifies the default KeyStore password.<br>The password is used to access the<br>KeyStore used for key/certificate<br>management when establishing SSL<br>connections.                                                                                                    | There is no default value.                                 |
| <b>TrustStore Type</b>     | The TrustStore type of the TrustStore used<br>for CA certificate management when<br>establishing SSL connections. If the<br>TrustStore type is not set by this method,<br>the default TrustStore type, JKS, is used.                                                                                                    | A valid TrustStore type.                                   |
| <b>TrustStore</b>          | Specifies the default TrustStore. The<br>TrustStore is used for CA certificate<br>management when establishing SSL<br>connections.                                                                                                    | A valid TrustStore name.<br>There is no default value.     |
| <b>TrustStore Password</b> | Specifies the default TrustStore password.<br>The password is for accessing the<br>TrustStore used for CA certificate<br>management when establishing SSL<br>connections.                                                                                                    | A valid TrustStore password.<br>There is no default value. |

**TABLE 23** Environment Configuration — Security and SSL *(Continued)*

### <span id="page-31-0"></span>**Additional SSL Section Notes**

Following are additional notes related to the properties in the SSL section.

### **Verify hostname**

#### **Description**

Determines whether the host name verification is done on the server certificate during the SSL handshake.

You can use this property to enforce strict checking of the server host name in the request URL and the host name in the received server certificate.

#### **Required Values**

True or False; the default is False.

#### **Additional information**

Under some circumstances, you can get different Java exceptions, depending on whether you set this property to True or False. This section explains what causes these exceptions.

For example, suppose the host name in the URL is localhost, and the host name in the server certificate is localhost.stc.com. Then, the following conditions apply:

■ If Verify hostname is set to False:

Host name checking between the requested URL and the server certificate is turned *off*.

You can use an incomplete domain host name, for example, https://localhost:444, or a complete domain host name, for example, https://localhost.stc.com:444, and get a positive response in each case.

■ If Verify hostname is set to True:

Host name checking between the requested URL and the server certificate is turned *on*.

**Note –** If you use an incomplete domain host name, for example, https://localhost:444, you can get the exception java.io.IOException: HTTPS hostname wrong.

You must use a complete domain host name, for example, https://localhost.stc.com:444

**Note –** If the Java Software Developer's Kit (SDK) version used by the application server and the corresponding application server property setting do not match, you can get the exception java.lang.ClassCastException.

### <span id="page-32-0"></span>**SWIFT Alliance Gateway Adapter Environment Properties**

A Project's environment properties can be modified after the adapters have been created in the Connectivity Map and the External Systems have been added to the Project's Environment.

### **Connection Pool Settings**

The Connection Pool Settings section is specific for the RA connection pool of GlassFish Application Server only. Please refer to the corresponding documentations along with your product for more details.

The Connection Pool Settings section of the SWIFT AG Adapter Environment properties contains the top-level properties displayed in the table.

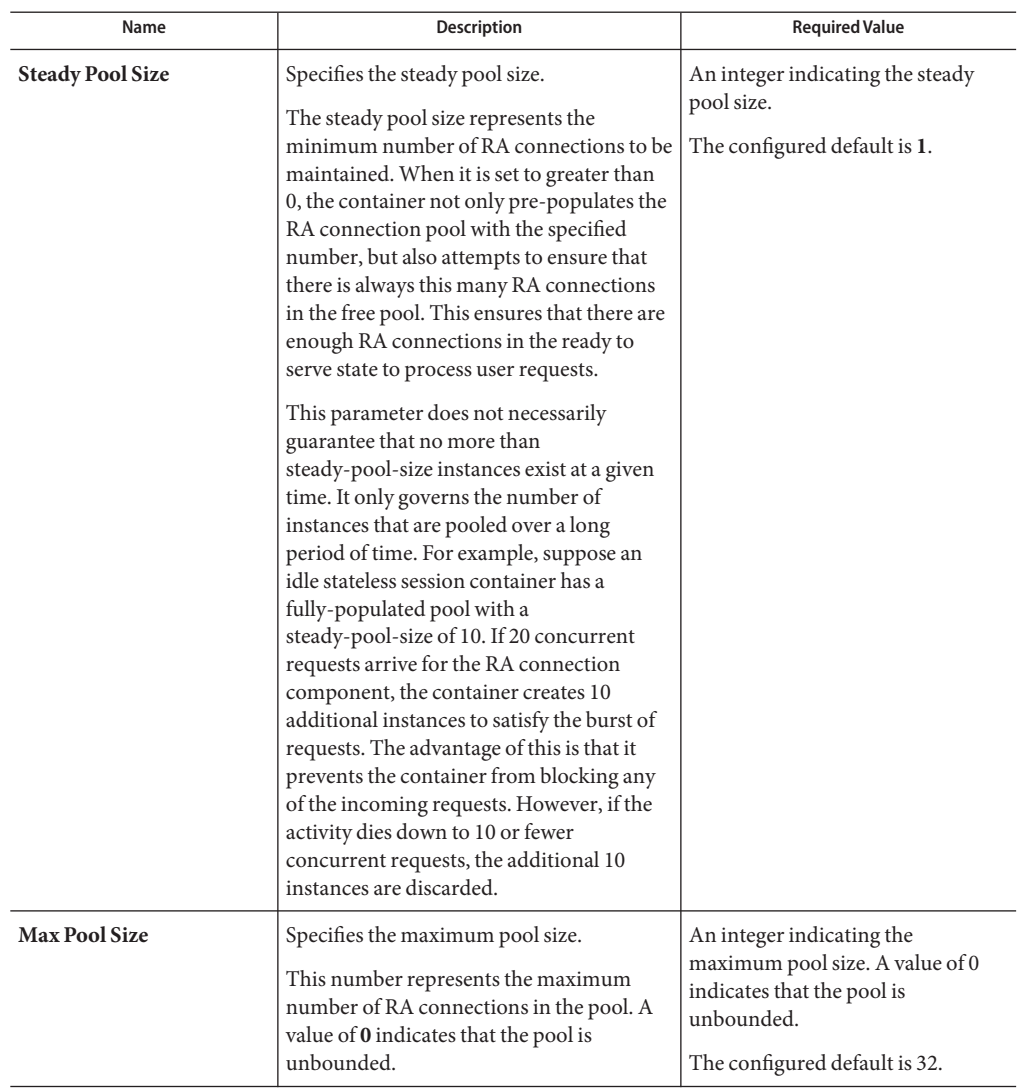

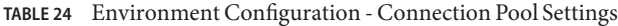

<span id="page-34-0"></span>

| Name                                   | <b>Description</b>                                                                                                    | <b>Required Value</b>                                                                                                    |
|----------------------------------------|----------------------------------------------------------------------------------------------------|----------------------------------------------------------------------------------------------------|
| <b>Max Wait Time in Millis</b>         | Specifies the maximum wait time in<br>milliseconds.<br>If an RA connection is not available, the<br>caller must wait this long before another<br>RA connection is created. A value of 0<br>indicates that an exception is thrown if<br>there is no RA connection available. If the<br>pool is completely utilized and the timer<br>expires, an exception will be delivered to<br>the application.<br>Note – This element is deprecated for the<br>bean pool container for GlassFish<br>Application Server.                                                                                                    | An integer indicating the<br>maximum wait time in<br>milliseconds.<br>The configured default is 60000.                                                                                                    |
| Pool Idle Timeout In<br><b>Seconds</b> | Specifies the pool idle timeout in seconds.<br>This serves as a hint to the server. A timer<br>thread periodically removes unused RA<br>connections. This parameter defines the<br>interval at which this thread runs. This<br>thread removes unused RA connection<br>that have an expired timeout.<br>This allows you to specify the amount of<br>time that an RA connection instance can<br>be idle in the pool. When<br>pool-idle-timeout-in-seconds is set to<br>greater than 0, the container removes or<br>destroys any RA connection instance that<br>is idle for this specified duration. It is the<br>maximum time that a component can<br>remain idle in the pool. After this amount<br>of time, the pool can remove this bean. A<br>value of 0 specifies that idle RA<br>connections can remain in the pool<br>indefinitely. | An integer indicating the pool idle<br>timeout in seconds. A value of 0<br>indicates that an idle RA<br>connection may remain in the pool<br>indefinitely. When the value is<br>greater than 0, the container<br>removes or destroys any RA<br>connection instance that is idle for<br>this specified duration.<br>The configured default is 300. |

**TABLE 24** Environment Configuration - Connection Pool Settings *(Continued)*

### **WebSphere MQ Adapter Environment Properties**

The WebSphere MQ Adapter parameters, accessed from the NetBeans Services window, are organized into the following sections:

- ["Inbound MQSeries Adapter Inbound Adapter Environment Configuration" on page 36.](#page-35-0)
- ["Outbound MQSeries Adapter \(XA\) Outbound Adapter Environment Configuration" on](#page-36-0) [page 37.](#page-36-0)
- ["Outbound MQSeries Adapter \(XA\) Connection Retry Settings" on page 39.](#page-38-0)
- <span id="page-35-0"></span>■ ["Outbound MQSeries Adapter \(XA\) — Connection Pool Settings" on page 40.](#page-39-0)
- ["Outbound MQSeries Adapter Outbound Adapter Environment Configuration" on](#page-40-0) [page 41.](#page-40-0)
- ["Outbound MQSeries Adapter Connection Retry Settings" on page 43.](#page-42-0)
- ["Outbound MQSeries Adapter Connection Pool Settings" on page 43.](#page-42-0)
- ["Outbound MQSeries Adapter Connection Establishment Mode" on page 44.](#page-43-0)
- ["Accessing Non-Local Queue Managers and Non-Local Queues" on page 45.](#page-44-0)

## **Inbound MQSeries Adapter— Inbound Adapter Environment Configuration**

The **Inbound MQSeries Adapter — Inbound Adapter Environment Configuration** section of the WebSphere MQ Adapter Environment properties contains the top-level parameters displayed in the following table.

| Name               | <b>Description</b>                                                                                                    | <b>Required Value</b>                                                                                                  |
|--------------------|----------------------------------------------------------------------------------------------------|----------------------------------------------------------------------------------------------------|
| <b>Host Name</b>   | Specifies name of the computer on which<br>the queue manager resides. This property<br>must be left blank to cause the Adapter to<br>use Bindings mode rather than Client<br>mode.<br>Bindings mode allows the Adapter to<br>communicate directly with queue manager<br>without a TCP/IP connection. In this<br>mode, the Adapter and the queue manager<br>need to be installed on the same machine.<br>When using a Client mode connection, the | The name of the specific queue<br>manager host.<br>Leave the value blank to cause the<br>Adapter to use Bindings mode. |
|                    | Adapter communicates with the queue<br>manager using a TCP/IP-based<br>connection.                                                                                                    |                                                                                                    |
| <b>Port Number</b> | Specifies the number of the listen port on<br>which the queue manager is bound.                                                                                                    | A number indicating the port on<br>which the queue manager is bound.                                                   |
| Queue Manager Name | Specifies the name of the local queue<br>manager to which the Adapter connects.<br>Note - Use only a local queue manager<br>name in the Adapter Environment<br>Configuration, whether bindings or Client<br>mode is used. See "Accessing Non-Local<br>Queue Managers and Non-Local Queues"<br>on page 45.                                                                                                    | The name of the local queue<br>manager.                                                                                |

**TABLE 25** Inbound MQSeries Adapter — Inbound Adapter Environment Configuration

| Name                          | <b>Description</b>                                                                                                    | <b>Required Value</b>                                                                                                    |
|-------------------------------|----------------------------------------------------------------------------------------------------|----------------------------------------------------------------------------------------------------|
| <b>Channel Name</b>           | Specifies the name of the channel being<br>used.                                                                                                    | The name of the channel.                                                                                                    |
| <b>Coded Character Set ID</b> | Specifies the Client Coded Character Set<br>ID (CCSID). When left blank, the Adapter<br>uses a default, platform-dependent CCSID.<br>The Adapter must use a Client CCSID<br>compatible with the queue manager's<br>CCSID, in order that character-based data<br>sent to or received from the queue<br>manager is encoded/decoded properly.<br>If, for any reason, it becomes necessary to<br>send character data that utilizes a different<br>CCSID than the one specified by this<br>setting to a queue manager, then you may<br>invoke the Adapter OTD's<br>MsgHeader.setCharacterSet method from<br>the Collaboration to temporarily override<br>the setting. | A supported CCSID (integer)<br>value, or none at all (blank). For a<br>table of supported CCSID, please<br>see the entry for the variable,<br>MOEnvironment.CCSID in IBM<br>document SC34-6066-00,<br>WebSphere MQ Using Java, of your<br>WebSphere MQ software<br>installation. |
| <b>UserID</b>                 | Specifies the user ID required to access the<br>queue manager. If none is required, leave<br>this parameter blank.                                                                                                    | A User ID required to access the<br>queue manager.                                                                                                    |
| Password                      | Specifies the user password required to<br>access the queue manager. If a password is<br>not required, leave this parameter blank.                                                                                                    | A user password that grants access<br>to a specific queue manager.                                                                                                    |
| <b>SSL Enabled</b>            | When SSL is enabled, all communications<br>are sent over a secure channel.                                                                                                    | Yes or No.<br>The configured default is No.                                                                                                    |

<span id="page-36-0"></span>**TABLE 25** Inbound MQSeries Adapter — Inbound Adapter Environment Configuration *(Continued)*

## **Outbound MQSeries Adapter (XA)— Outbound Adapter Environment Configuration**

The Outbound MQSeries Adapter (XA) — Outbound Adapter Environment Configuration section of the WebSphere MQ Adapter Environment properties contains the top-level parameters displayed in the following table.

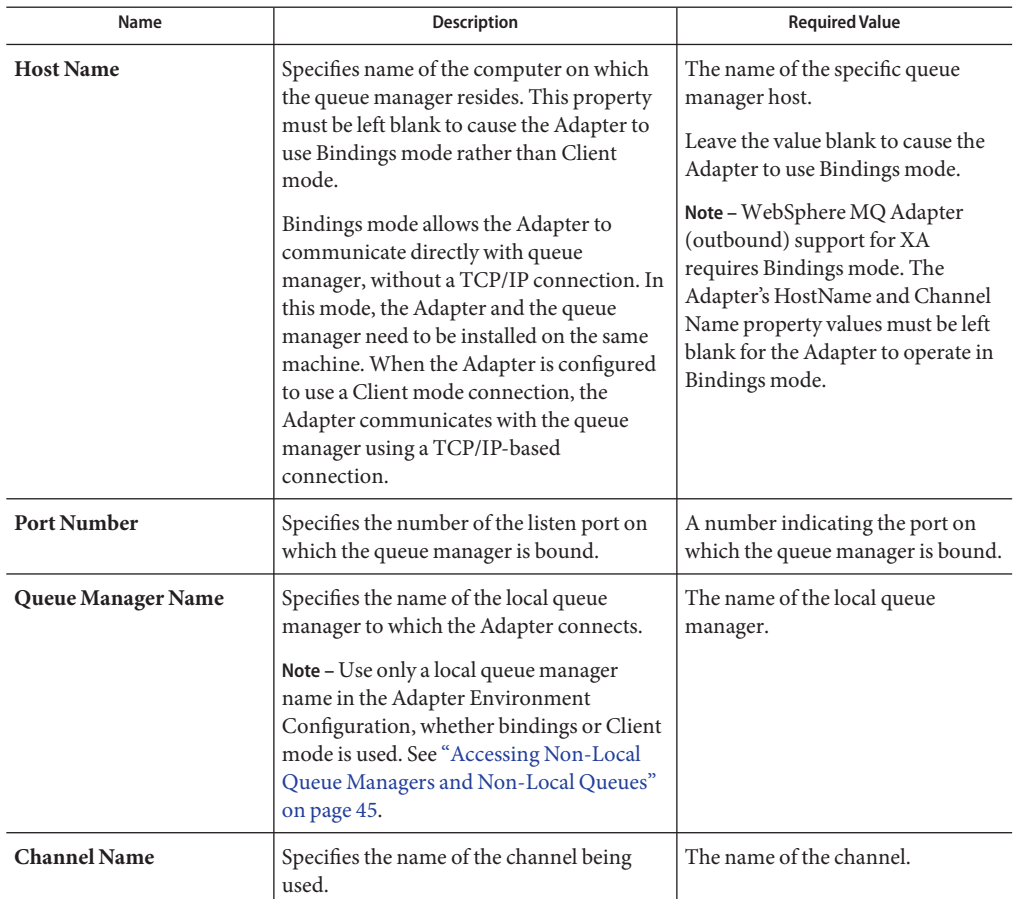

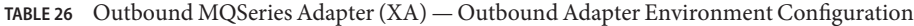

| Name                          | <b>Description</b>                                                                                                    | <b>Required Value</b>                                                                                                    |
|-------------------------------|----------------------------------------------------------------------------------------------------|----------------------------------------------------------------------------------------------------|
| <b>Coded Character Set ID</b> | Specifies the Client Coded Character Set<br>ID (CCSID). When left blank, the Adapter<br>uses a default, platform-dependent CCSID.<br>The Adapter must use a Client CCSID<br>compatible with the queue manager's<br>CCSID, in order that character-based data<br>sent to or received from the queue<br>manager is encoded/decoded properly.<br>If, for any reason, it becomes necessary to<br>send character data that utilizes a different<br>CCSID than the one specified by this<br>setting to a queue manager, then you may<br>invoke the Adapter OTD's<br>MsgHeader.setCharacterSet method from<br>the Collaboration to temporarily override<br>the setting. | A supported CCSID (integer)<br>value, or none at all (blank). For a<br>table of supported CCSID, please<br>see the entry for the variable,<br>MOEnvironment.CCSID in IBM<br>document SC34-6066-00,<br>WebSphere MQ Using Java, of your<br>WebSphere MQ software<br>installation. |
| <b>User ID</b>                | Specifies the user ID required to access the<br>queue manager. If none is required, leave<br>this parameter blank.                                                                                                    | A User ID required to access the<br>queue manager.                                                                                                    |
| Password                      | Specifies the user password required to<br>access the queue manager. If a password is<br>not required, leave this parameter blank.                                                                                                    | A user password that grants access<br>to a specific queue manager.                                                                                                    |
| <b>SSL Enabled</b>            | When SSL is enabled, all communications<br>are sent over a secure channel.                                                                                                    | Yes or No.<br>The configured default is No.                                                                                                    |

<span id="page-38-0"></span>**TABLE 26** Outbound MQSeries Adapter (XA) — Outbound Adapter Environment Configuration *(Continued)*

## **Outbound MQSeries Adapter (XA)— Connection Retry Settings**

The **Outbound MQSeries Adapter (XA) — Connection Retry Settings**section of the WebSphere MQ Adapter Environment properties provides parameters for retrying outbound Adapter connection establishment. This section contains the top-level parameters displayed in the following tables.

| Name                             | <b>Description</b>                                                                                                    | <b>Required Value</b>                                                                                                    |
|----------------------------------|----------------------------------------------------------------------------------------------------|----------------------------------------------------------------------------------------------------|
| <b>Connection Retry Count</b>    | Specifies the maximum number of<br>attempts made to connect to the<br>destination queue manager.                                                                                                    | An integer indicating the<br>maximum number of connection<br>attempts.                                                     |
|                                  | If the queue manager cannot be accessed<br>for any reason, this setting specifies how<br>many reattempts are made to complete the<br>processing.                                                                                                    | The configured default is 0.                                                                                               |
| <b>Connection Retry Interval</b> | Specifies the amount of time (in<br>milliseconds) between attempts to connect<br>to the destination queue manager or<br>queue. This is the pause between each<br>reattempt to access the destination queue<br>manager.<br>Used in conjunction with the Connection<br>Retry Count setting. | An integer indicating the wait time.<br>in milliseconds between<br>connection attempts.<br>The configured default is 1000. |

<span id="page-39-0"></span>**TABLE 27** Environment Configuration - Outbound MQSeries Adapter (XA) - Connection Retry Settings

### **Outbound MQSeries Adapter (XA)— Connection Pool Settings**

The **Outbound MQSeries Adapter (XA) — Connection Pool Settings**section of the WebSphere MQ Adapter Environment properties provides parameters for controlling the outbound Adapter's connection pool size. This section contains the top-level parameters displayed in the following table.

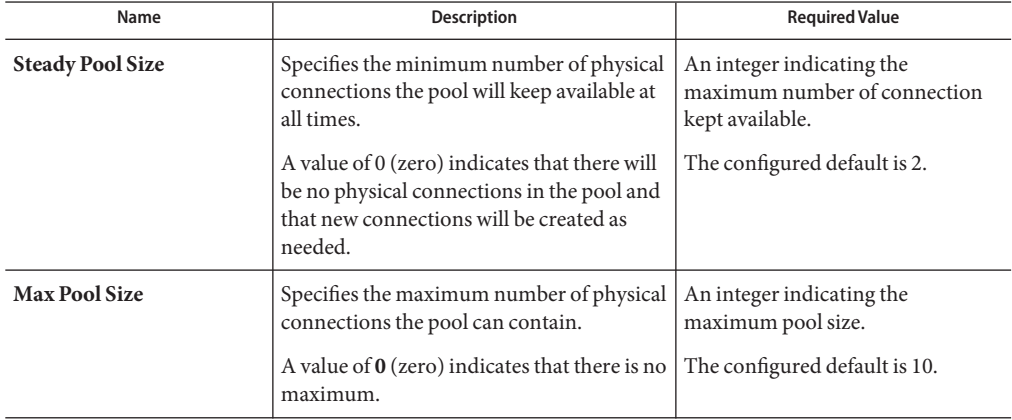

**TABLE 28** Environment Configuration - Outbound MQSeries Adapter (XA) - Connection Pool Settings

| Name             | <b>Description</b>                                                                                                    | <b>Required Value</b>                                                                 |
|------------------|----------------------------------------------------------------------------------------------------|---------------------------------------------------------------------------------------|
| Max Idle Timeout | Specifies the amount of time, in seconds,<br>before an unused connection is removed<br>from the pool.<br>When this is set to greater than 0, the<br>container removes or destroys any<br>connections that are idle for the specified<br>duration. A value of 0 indicates that idle<br>connections can remain in the pool<br>indefinitely.<br>0 (zero) indicates that there is no<br>maximum. | An integer indicating the idle time.<br>in seconds.<br>The configured default is 300. |

<span id="page-40-0"></span>**TABLE 28** Environment Configuration - Outbound MQSeries Adapter (XA) - Connection Pool Settings *(Continued)*

## **Outbound MQSeries Adapter— Outbound Adapter Environment Configuration**

The Outbound MQSeries Adapter — Outbound Adapter Environment Configuration section of the WebSphere MQ Adapter Environment properties contains the top-level parameters displayed in the following table.

**TABLE 29** Environment Configuration - Outbound MQSeries Adapter — Outbound Adapter Environment Configuration

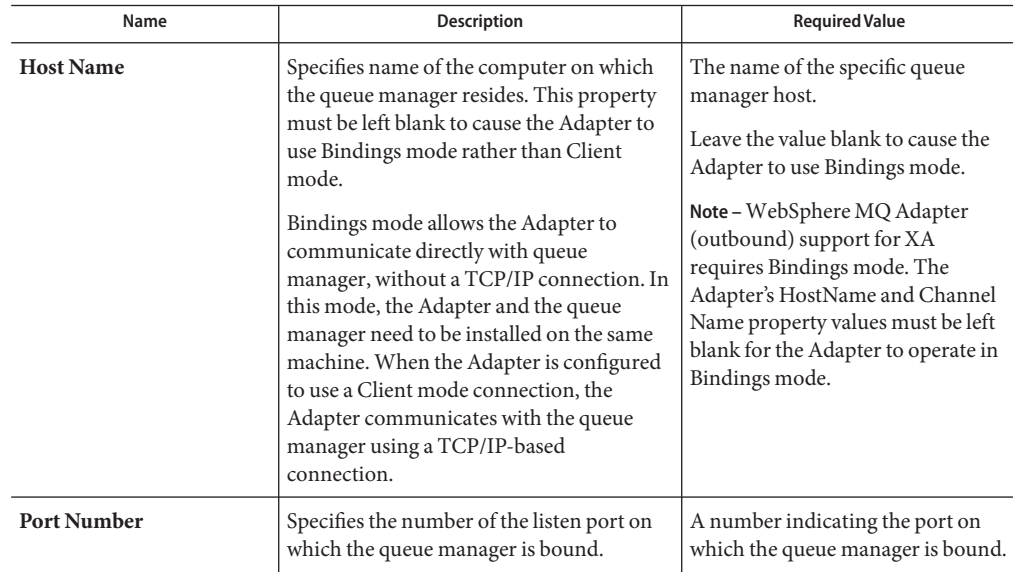

| Name                          | Description                                                                                                    | <b>Required Value</b>                                                                                                    |
|-------------------------------|----------------------------------------------------------------------------------------------------|----------------------------------------------------------------------------------------------------|
| Queue Manager Name            | Specifies the name of the queue manager to<br>which the Adapter connects.                                                                                                    | The name of the local queue<br>manager.                                                                                                    |
|                               | Note - Use only a local queue manager<br>name in the Adapter Environment<br>Configuration, whether bindings or Client<br>mode is used. See "Accessing Non-Local<br>Queue Managers and Non-Local Queues"<br>on page 45.                                                                                                    |                                                                                                    |
| <b>Channel Name</b>           | Specifies the name of the channel being<br>used.                                                                                                    | The name of the channel.                                                                                                    |
| <b>Coded Character Set ID</b> | Specifies the Client Coded Character Set<br>ID (CCSID). When left blank, the Adapter<br>uses a default, platform-dependent CCSID.<br>The Adapter must use a Client CCSID<br>compatible with the queue manager's<br>CCSID, in order that character-based data<br>sent to or received from the queue<br>manager is encoded/decoded properly.<br>If, for any reason, it becomes necessary to<br>send character data that utilizes a different<br>CCSID than the one specified by this<br>setting to a queue manager, then you may<br>invoke the Adapter OTD's<br>MsgHeader.setCharacterSet method from<br>the Collaboration to temporarily override<br>the setting. | A supported CCSID (integer)<br>value, or none at all (blank). For a<br>table of supported CCSID, please<br>see the entry for the variable,<br>MQEnvironment.CCSID in IBM<br>document SC34-6066-00,<br>WebSphere MQ Using Java, of your<br>WebSphere MQ software<br>installation. |
| <b>UserID</b>                 | Specifies the user ID required to access the<br>queue manager. If none is required, leave<br>this parameter blank.                                                                                                    | A User ID required to access the<br>queue manager.                                                                                                    |
| Password                      | Specifies the user password required to<br>access the queue manager. If a password is<br>not required, leave this parameter blank.                                                                                                    | A user password that grants access<br>to a specific queue manager.                                                                                                    |
| <b>SSL Enabled</b>            | When SSL is enabled, all communications<br>are sent over a secure channel.                                                                                                    | Yes or No.<br>The configured default is No.                                                                                                    |

**TABLE 29** Environment Configuration - Outbound MQSeries Adapter — Outbound Adapter Environment Configuration *(Continued)*

## <span id="page-42-0"></span>**Outbound MQSeries Adapter— Connection Retry Settings**

The Outbound MQSeries Adapter — Connection Retry Settings section of the WebSphere MQ Adapter Environment properties provides parameters for retrying outbound Adapter connection establishment. This section contains the top-level parameters displayed in the following table.

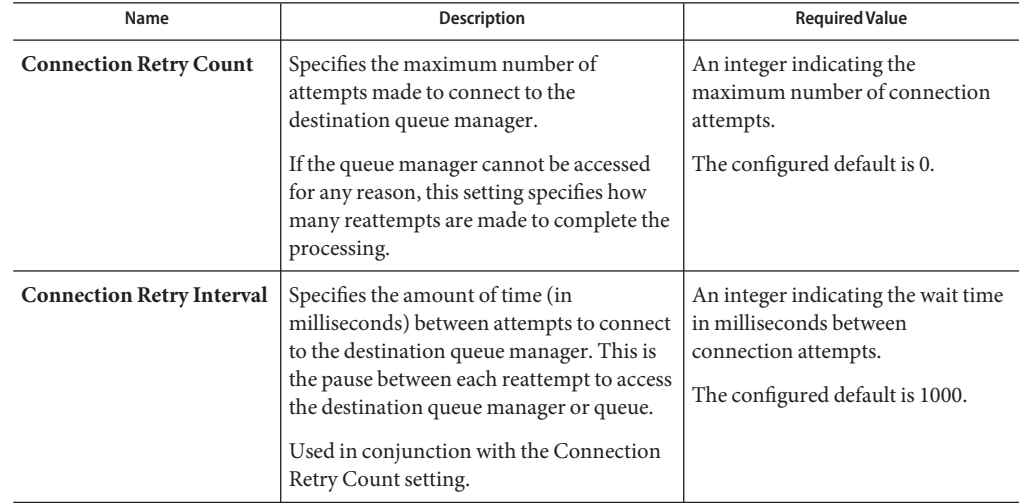

**TABLE 30** Environment Configuration - Outbound MQSeries Adapter - Connection Retry Settings

## **Outbound MQSeries Adapter— Connection Pool Settings**

The **Outbound MQSeries Adapter — Connection Pool Settings**section of the WebSphere MQ Adapter Environment properties provides parameters for controlling the outbound Adapter's connection pool size. This section contains the top-level parameters displayed in the following table.

| Name                    | <b>Description</b>                                                                                                    | <b>Required Value</b>                                                                |
|-------------------------|----------------------------------------------------------------------------------------------------|--------------------------------------------------------------------------------------|
| <b>Steady Pool Size</b> | Specifies the minimum number of physical<br>connections the pool will keep available at<br>all times.                                                                                                    | An integer indicating the<br>maximum number of connection<br>kept available.         |
|                         | A value of 0 (zero) indicates that there will<br>be no physical connections in the pool and<br>that new connections will be created as<br>needed.                                                                                                    | The configured default is 2.                                                         |
| <b>Max Pool Size</b>    | Specifies the maximum number of physical<br>connections the pool can contain.                                                                                                    | An integer indicating the<br>maximum pool size.                                      |
|                         | A value of 0 (zero) indicates that there is no<br>maximum.                                                                                                    | The configured default is 10.                                                        |
| <b>Max Idle Timeout</b> | Specifies the amount of time, in seconds,<br>before an unused connection is removed<br>from the pool.<br>When this is set to greater than 0, the<br>container removes or destroys any<br>connections that are idle for the specified<br>duration. A value of 0 indicates that idle<br>connections can remain in the pool<br>indefinitely.<br>0 (zero) indicates that there is no<br>maximum. | An integer indicating the idle time<br>in seconds.<br>The configured default is 300. |

<span id="page-43-0"></span>**TABLE 31** Environment Configuration - Outbound MQSeries Adapter - Connection Pool Settings

## **Outbound MQSeries Adapter— Connection Establishment Mode**

The Outbound MQSeries Adapter — Connection Establishment Mode section of the WebSphere MQ Adapter Environment properties contains the top-level parameters displayed in the following table.

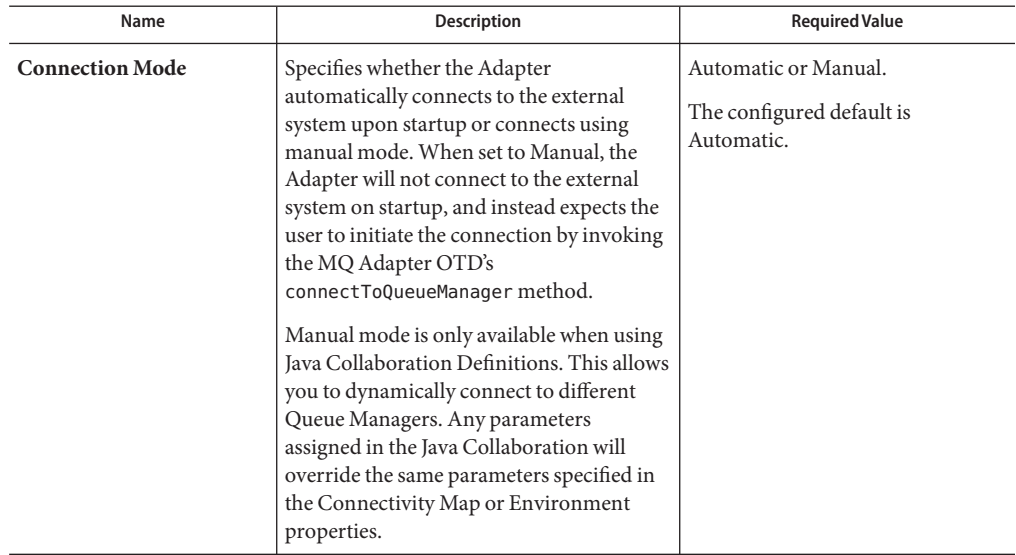

<span id="page-44-0"></span>**TABLE 32** Environment Configuration - Outbound MQSeries Adapter - Connection Establishment Mode

### **Accessing Non-Local Queue Managers and Non-Local Queues**

When used with alias queues and remote queues, the WebSphere MQ Adapter functions with several restrictions. Alias queues and remote queues with local queue definitions may be accessed in the same way as actual local queues, through the use of the Adapter OTD's accessQueue(String) method. Remote queues without local queue definitions need to use the accessQueue(String, String) method instead.

Also, when alias queues or remote queues are used, the Adapter cannot proactively verify the connection (and reconnect, if necessary) before each OTD operation. This is because the Adapter verifies connections by querying queue objects, and it is not possible to query alias queues and remote queues. This means that when alias queues or remote queues are used with the Adapter, the Collaboration is responsible for recovering connection failures itself, including reestablishing the queue manager and queue connections as needed. For more information, refer to the WebSphere MQ Adapter Javadoc.

### **Connecting to a RemoteWebSphere MQ Queue**

When an Adapter connects to a local queue manager and accesses one of its queues, that queue is a local queue. When an Adapter connects to a remote queue manager and accesses one of its queues, then that queue, is also a local queue. In WebSphere MQ terms, a remote queue is a queue that is managed by a queue manager other than the one to which the application (in this case, the Adapter) is connected.

For example, say that there are two queue managers, QM1 and QM2. QM1 manages a queue (Q1) and runs on Host1. QM2 manages a queue (Q2) and runs on Host2.

Furthermore, say that need to send messages to Q2, but the Adapter may only communicate with Host1 (that is, Host2 is unreachable from the system in which the Adapter is executing). By creating the appropriate channels and a remote queue definition (R1 on QM1), messages sent to R1 can be shuttled automatically to Q2 on QM2.

For this example, the Queues and the Adapter are configured as follows:

### **Creating a Channel and Remote Queue Definition**

- **If either QM1 or QM2 do not have a transmission queue defined, create one. Both queue managers require one transmission queue each. In this example, assume that both queue managers have the transmission queue 'xmit'. 1**
- **Create a Sender Channel for QM1 that points to Host2 and transmission queue xmit.The name 2 of the channel must match the Receiver Channel created in the next step.**
- **Create a Receiver Channel for Q2.The name of the channel must match the Sender Channel 3 created in the previous step.**
- **In QM1, create a Remote Queue Definition (R1). Designate Q2 as its remote queue, QM2 as its 4 remote queue manager, and xmit as its transmission queue.**
- **Configure the MQ Adapter to connect to Host1, QM1, and have it put messages into queue R1. 5**

**Note –** Messages cannot be read/GET from remote queues, only PUT. In the example situation above, to read the messages placed in QM2:Q2 through R1, an Adapter needs to connect directly to QM2 (Host2), thereby interacting with Q2 as a local queue.